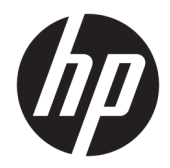

# Referentni vodič za hardver

HP Engage Go Convertible System HP Engage Go Mobile System HP Engage Go Dock

© Copyright 2018 HP Development Company, L.P.

Core i Pentium su zaštitni znaci korporacije Intel registrovani u SAD i drugim zemljama. Windows je registrovani žig ili žig korporacije Microsoft u SAD i/ili drugim zemljama.

Informacije sadržane ovde podložne su promeni bez prethodnog obaveštenja. Jedine garancije za proizvode i usluge kompanije HP istaknute su u izričitim garancijama koje se dobijaju uz takve proizvode i usluge. Ništa ovde sadržano ne treba tumačiti kao osnovu za dodatnu garanciju. HP neće odgovarati za ovde sadržane tehničke ili uređivačke greške ili propuste.

Prvo izdanje: jul 2018.

Broj dela dokumenta: L27994-E31

#### **Napomena o proizvodu**

U ovom vodiču opisane su funkcije koje poseduje većina modela. Neke funkcije možda nisu dostupne na vašem sistemu.

Nisu sve funkcije dostupne u svim izdanjima ili verzijama operativnog sistema Windows. Sistemima će možda biti potreban nadograđeni i/ili posebno kupljeni hardver, upravljački programi, softver ili BIOS da bi se u potpunosti iskoristila funkcionalnost operativnog sistema Windows. Windows 10 se automatski ažurira i to je uvek omogućeno. ISP može naplatiti naknadu, a moguće je i da će s vremenom važiti i dodatni zahtevi za ispravke. Idite na <http://www.microsoft.com>.

Da biste pristupili najnovijem vodiču za korisnike, idite na<http://www.hp.com/support> i pratite uputstva da biste pronašli svoj proizvod. Zatim izaberite stavku **User Guides**  (Vodiči za korisnike).

#### **Uslovi korišćenja softvera**

Instaliranjem, kopiranjem, preuzimanjem ili drugačijim korišćenjem bilo kog softverskog proizvoda unapred instaliranog na ovom računaru saglasni ste da prihvatite odredbe ugovora kompanije HP o licenciranju sa krajnjim korisnikom (EULA). Ukoliko ne prihvatite ove uslove licenciranja, vaš jedini pravni lek je da se vrati čitav, nekorišćen proizvod (hardver i softver) u roku od 14 dana radi punog refundiranja u skladu sa smernicama za refundiranje prodavca.

Za dodatne informacije ili zahtev za punom refundacijom cene računara, obratite se prodavcu.

#### **O ovoj knjižici**

Ovaj vodič pruža osnovne informacije o nadogradnji mobilnog sistema.

- **UPOZORENJE!** Ukazuje na opasnu situaciju koja, ako se ne izbegne, **može** da dovede do smrti ili ozbiljnih povreda.
- **OPREZ:** Ukazuje na opasnu situaciju koja, ako se ne izbegne, **može** da dovede do manje ili umerene povrede.
- **VAŽNO:** Prikazuje informacije koje se smatraju važnim ali nisu povezane sa opasnostima (na primer, poruke koje se odnose na oštećivanje imovine). Važno obaveštenje upozorava korisnika da, ukoliko se ne pridržava procedure tačno onako kako je opisana, može da dođe do gubitka podataka ili oštećenja hardvera ili softvera. Takođe sadrži neophodne informacije za objašnjavanje koncepta ili ispunjavanje zadatka.
- **WAPOMENA:** Sadrži dodatne informacije za naglašavanje ili dopunjavanje važnih tačaka glavnog teksta.
- **SAVET:** Pruža korisne savete za ispunjavanje zadatka.

# **Sadržaj**

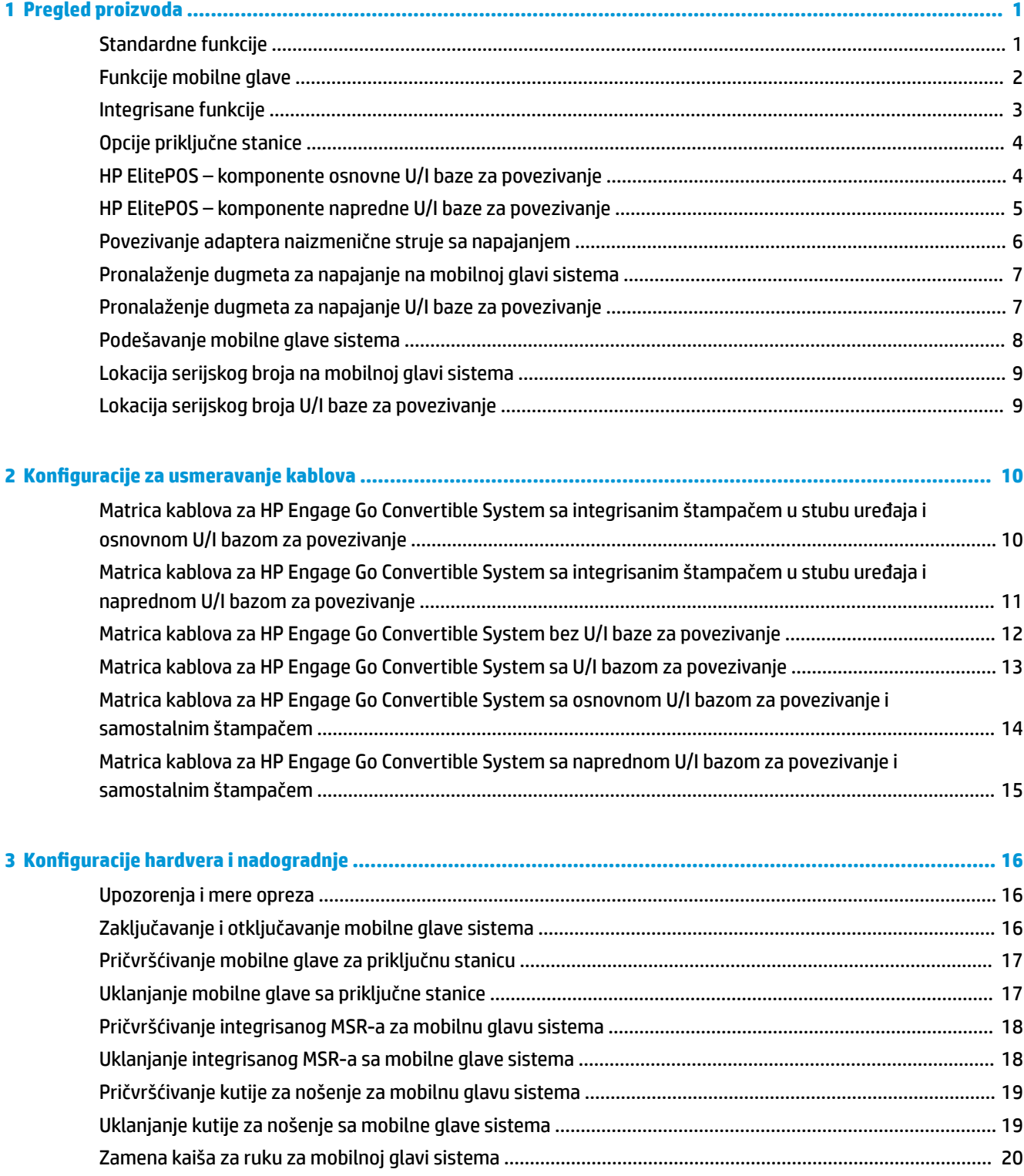

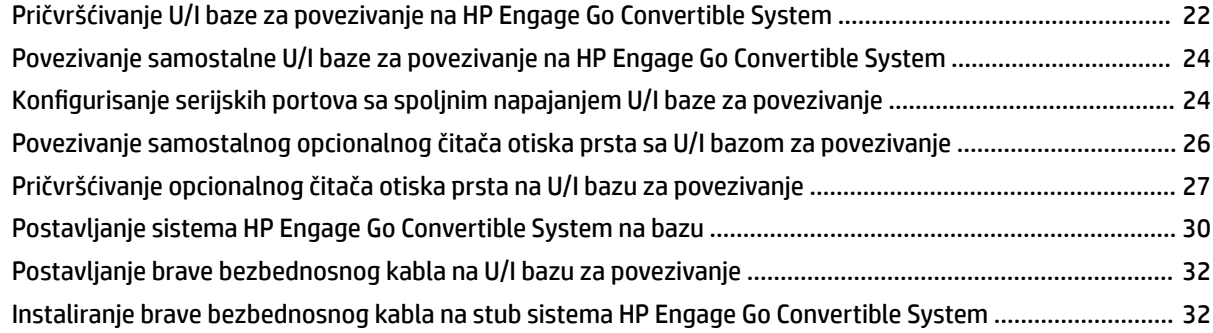

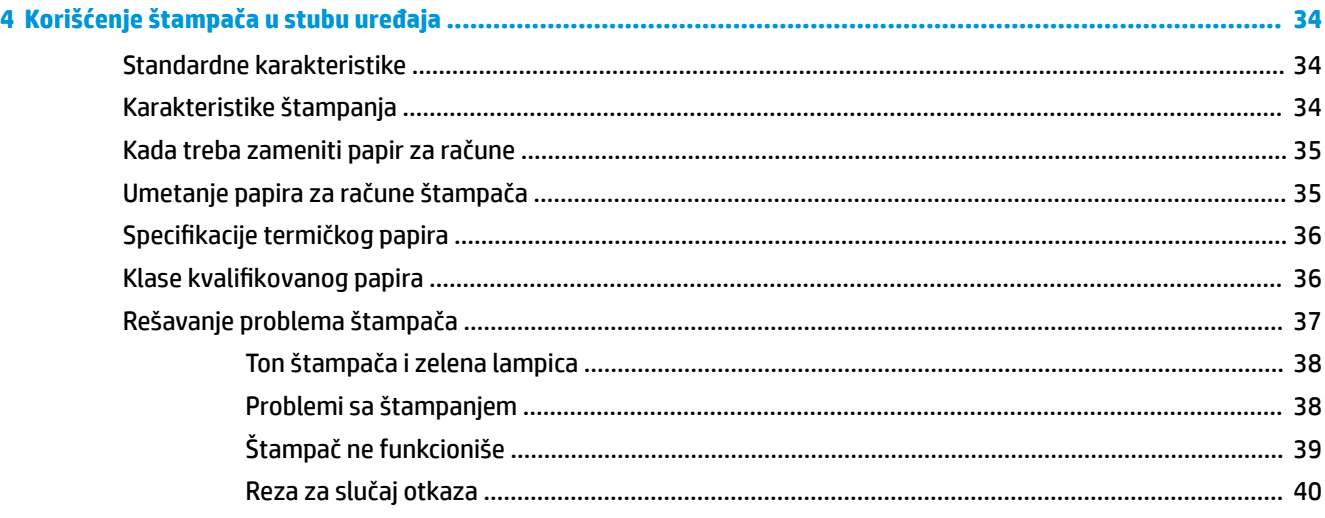

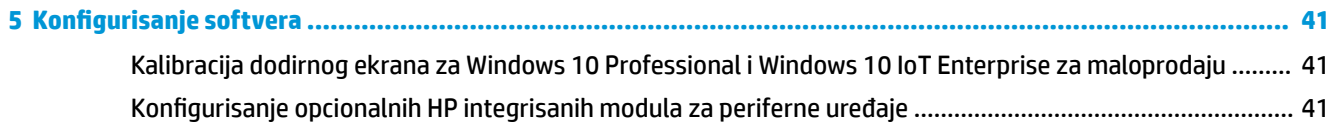

#### 

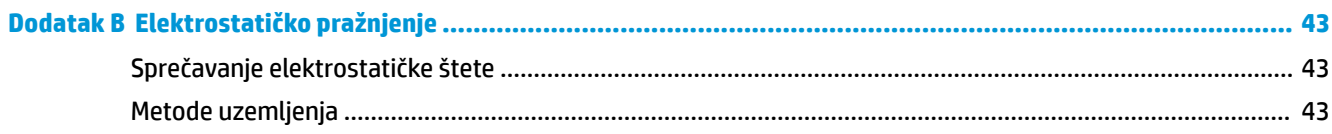

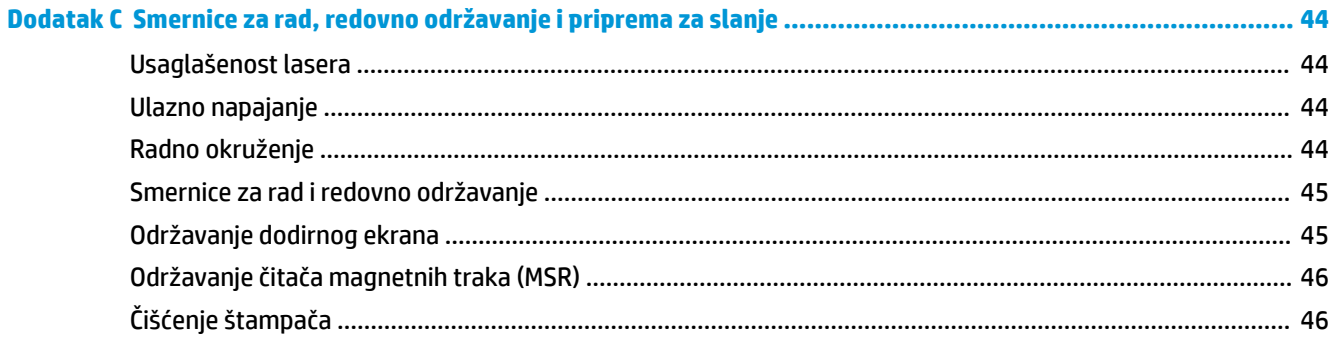

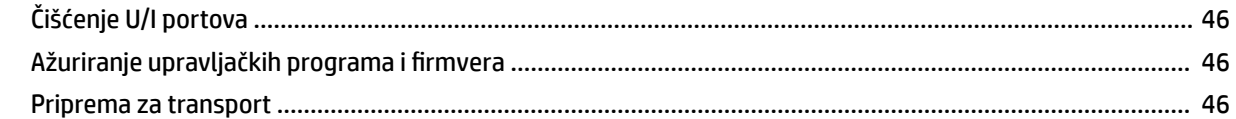

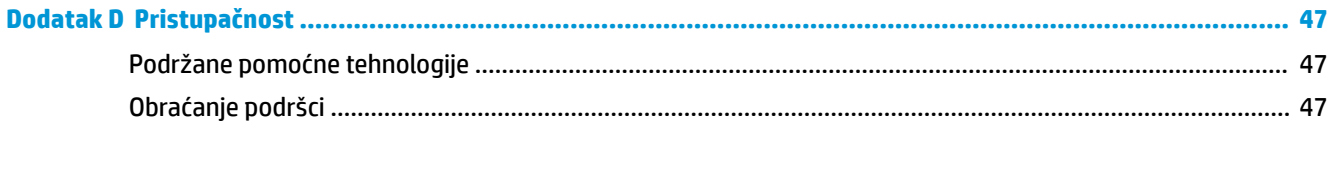

# <span id="page-8-0"></span>**1 Pregled proizvoda**

## **Standardne funkcije**

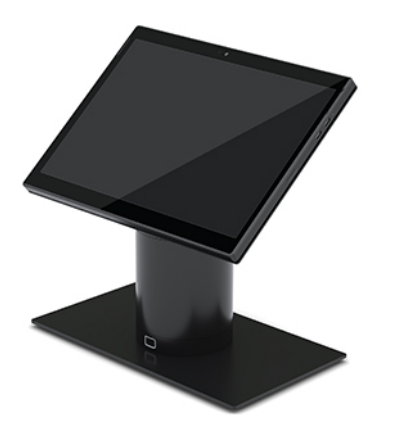

Standardne funkcije uključuju sledeće:

- Minimalistički izgled osnove zahvaljujući modernom dizajnu i tankom faktoru oblika
- Ekran visoke rezolucije, sa mnogo nita, od 31,2 cm (12,3 inča) pruža odličan pregled softvera
- Opcionalni integrisani bar-kod skener sa zvučnim i vizuelnim signalima i ergonomski postavljenim tasterima za aktiviranje pruža mogućnost skeniranja jednom ili sa obe ruke
- Moćna produktivnost uz procesor Intel® Pentium® ili Core™, vek trajanja baterije od 13 sati i HP Fast Charge
- Kačenje kaiša za ruku za lakše nošenje
- Iskustvo povezivanja sa priključnom stanicom putem konektora sa poravnanjem naslepo pomoću magneta
- Opcionalni nosač za montiranje na bazu
- Elektromehanička priključna tačka niskog profila za modularnu priključnu stanicu omogućava povezivanje sa pametnim sistemom zaključavanja i POS perifernim uređajima
- Lampica indikatora koja pokazuje status zaključavanja
- Opcionalni HP periferni uređaji:
	- Torba sa remenom omogućava hendsfri prodaju ili dugotrajnu upotrebu napolju
	- Integrisani čitač magnetnih traka (MSR) (integrisan u torbu)
	- HP ElitePOS osnovna ili napredna U/I baza za povezivanje
	- Integrisani štampač u stubu uređaja ili samostalni štampač
	- HP ElitePOS biometrijski čitač otiska prsta (povezuje se sa U/I bazom za povezivanje)
	- Naginjanje, zaokretanje i promenljivi stubovi koji omogućavaju različite visine, uključujući stub sa štampačem

# <span id="page-9-0"></span>**Funkcije mobilne glave**

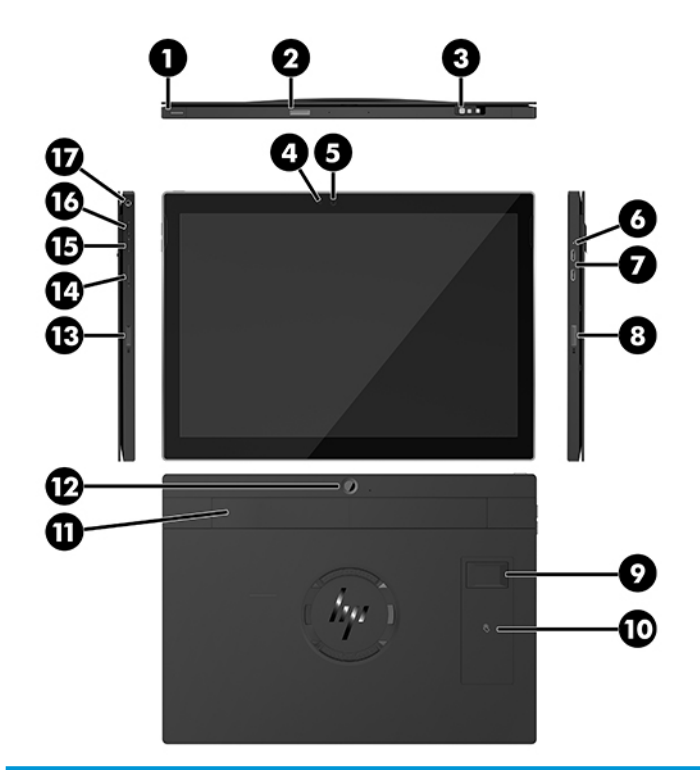

#### **Funkcije**

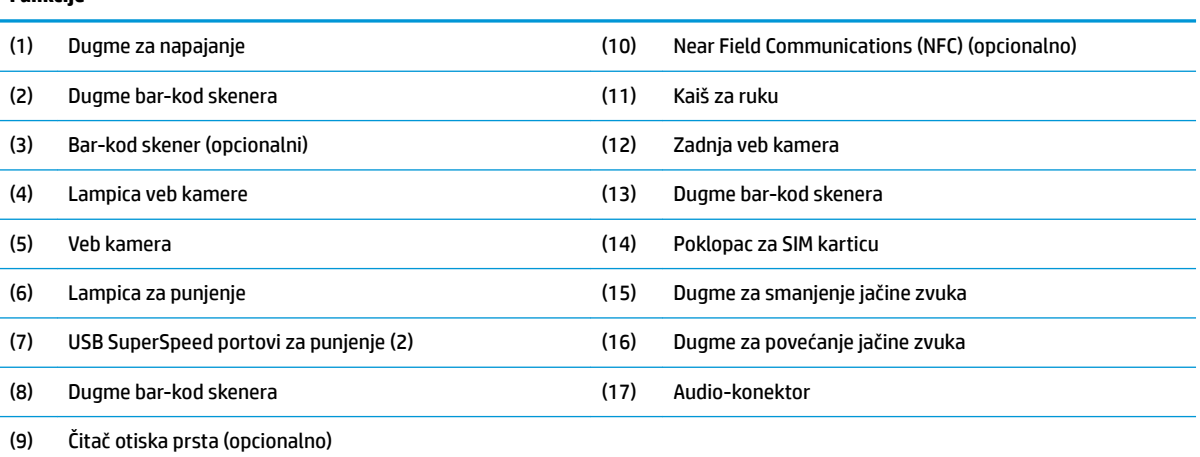

**NAPOMENA:** Ne možete da imate WWAN (LTE) modul i bar-kod skener na istoj jedinici. Možete da nemate nijedan, da imate jedan od njih, ali ne i oba.

# <span id="page-10-0"></span>**Integrisane funkcije**

Osim ekrana, integrisani uređaji prikazani u nastavku su opcionalni.

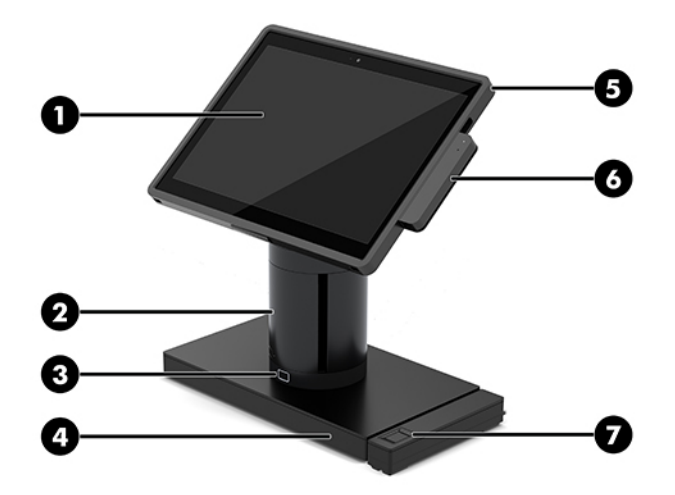

#### **Karakteristike**

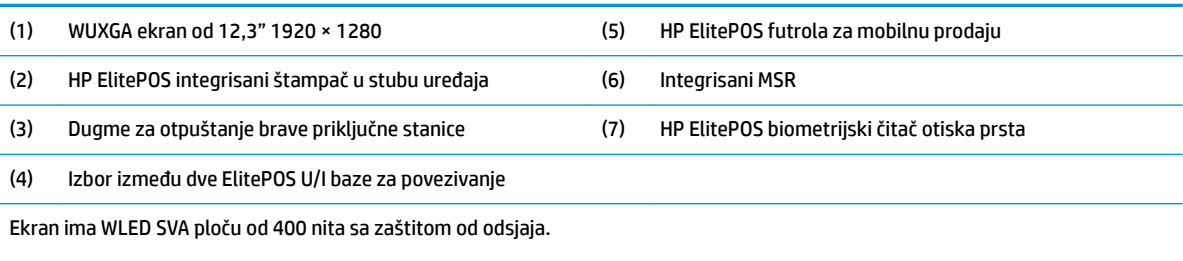

**NAPOMENA:** Oznaka nita ukazuje na tipičnu svetlinu ploče pre primene zaštite od odsjaja.

## <span id="page-11-0"></span>**Opcije priključne stanice**

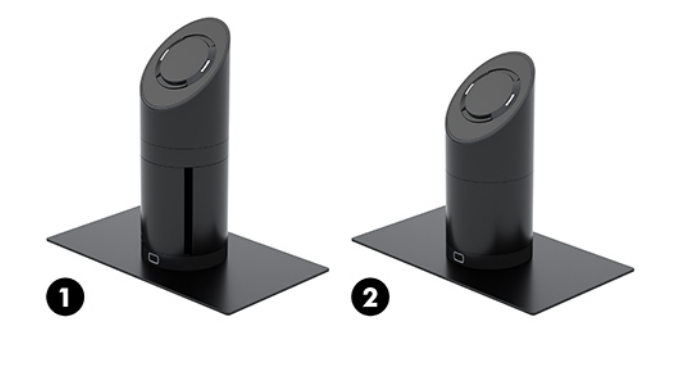

#### **Opcije**

(1) Rotiranje/naginjanje priključne stanice sa integrisanim štampačem u stubu

(2) Rotiranje/naginjanje priključne stanice

**NAPOMENA:** Priključne stanice su prikazane na stabilnoj osnovi.

### **HP ElitePOS – komponente osnovne U/I baze za povezivanje**

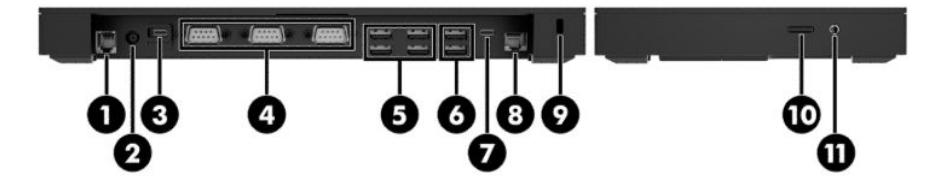

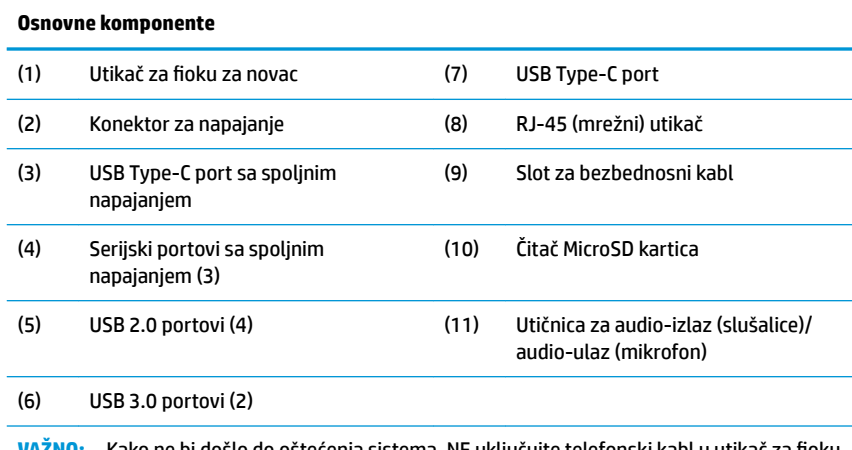

**VAŽNO:** Kako ne bi došlo do oštećenja sistema, NE uključujte telefonski kabl u utikač za Ƭoku za novac.

### <span id="page-12-0"></span>**HP ElitePOS – komponente napredne U/I baze za povezivanje**

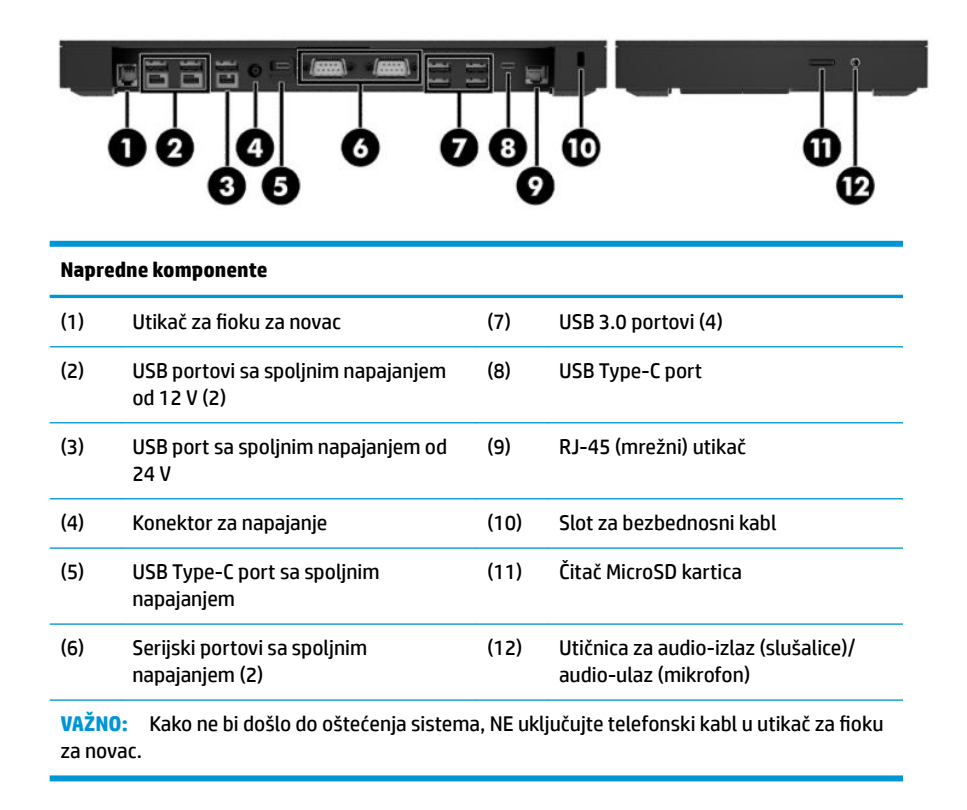

## <span id="page-13-0"></span>**Povezivanje adaptera naizmenične struje sa napajanjem**

Da biste povezali adapter naizmenične struje sa U/I bazom za povezivanje, povežite jedan kraj kabla za napajanje sa adapterom naizmenične struje (1), a drugi kraj sa uzemljenom utičnicom za naizmeničnu struju (2), a zatim povežite adapter naizmenične struje sa konektorom za napajanje na postolju U/I baze za povezivanje (3).

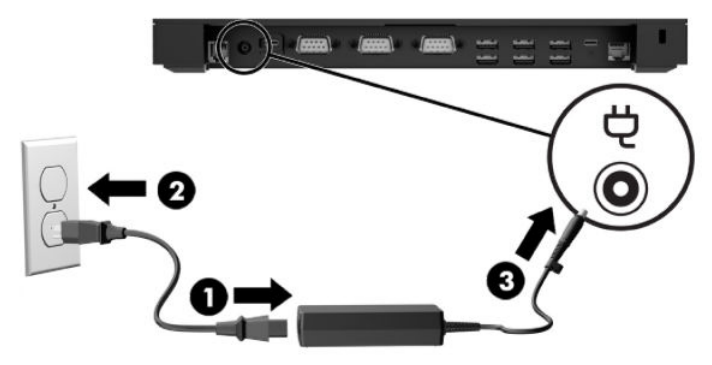

Da biste povezali adapter naizmenične struje sa mobilnim sistemom kad nije povezan sa U/I bazom za povezivanje, povežite adapter naizmenične struje sa uzemljenom utičnicom za naizmeničnu struju (1), a zatim povežite USB Type-C konektor adaptera napajanja sa USB Type-C portom za napajanje na donjoj strani stuba priključne stanice (2).

**W NAPOMENA:** Na slici ispod je prikazan uređaj sa stabilnom osnovom.

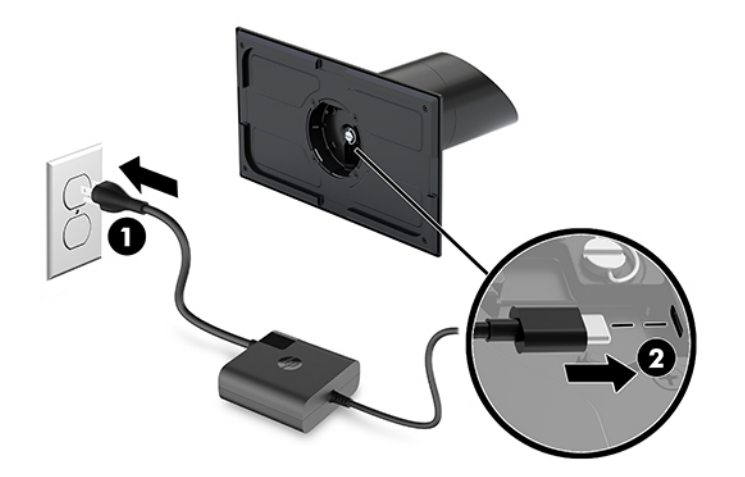

## <span id="page-14-0"></span>**Pronalaženje dugmeta za napajanje na mobilnoj glavi sistema**

Dugme za napajanje nalazi se na gornjoj levoj ivici maske.

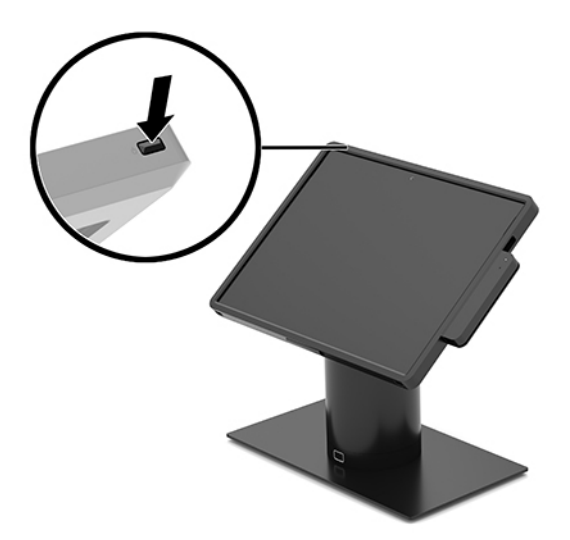

#### **Pronalaženje dugmeta za napajanje U/I baze za povezivanje**

Dugme za napajanje U/I baze za povezivanje nalazi se na donjoj strani U/I baze za povezivanje.

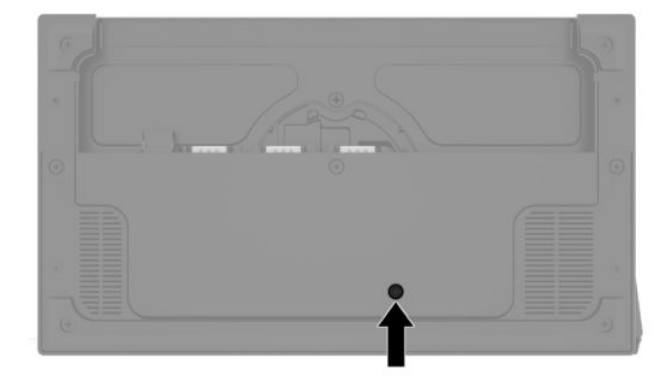

Mobilna glava sistema kontroliše U/I bazu za povezivanje. Kad se mobilna glava sistema isključi, U/I baza za povezivanje se isključuje i napajanje je dostupno samo iz USB Type-C porta U/I baze za povezivanje koji se povezuje sa mobilnom glavom. Taj port će ostati pod naponom tako da može da nastavi da komunicira sa mobilnom glavom sistema i da omogući U/I bazi za povezivanje da se ponovo uključi kad se i mobilna glava uključi.

Kad se sistem isključi, možete da pritisnete dugme za napajanje sa donje strane U/I baze za povezivanje da biste omogućili da napajanje bude dostupno na portovima U/I baze za povezivanje dok mobilna glava jedinice ostaje isključena.

# <span id="page-15-0"></span>**Podešavanje mobilne glave sistema**

Mobilnu glavu sistema možete da nagnete i okrenete kako biste je postavili na ugodnu visinu u odnosu na ugao gledanja. Ugao može da se podesi između 50° i 60°.

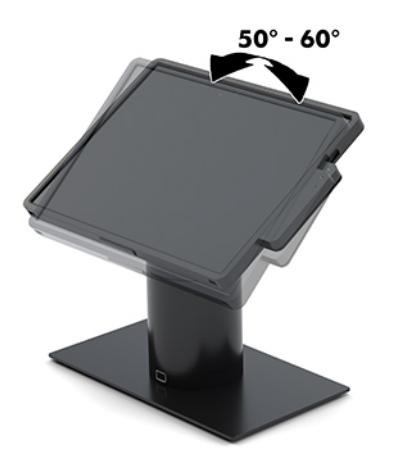

Mobilna glava sistema može da se okrene za 180° u bilo kom smeru.

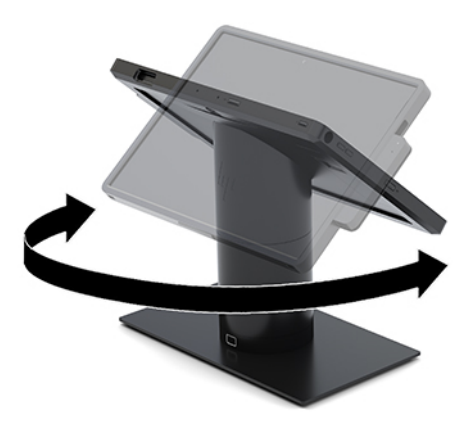

## <span id="page-16-0"></span>**Lokacija serijskog broja na mobilnoj glavi sistema**

Svaka mobilna glava ima jedinstveni serijski broj, kao i ID broj proizvoda, koji se nalaze sa spoljne strane mobilne glave sistema. Kada se obraćate korisničkom servisu za pomoć, potrebno je da vam ovi brojevi budu pri ruci.

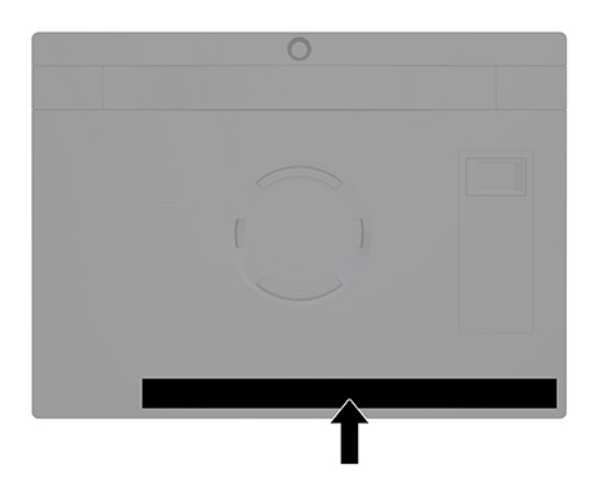

## **Lokacija serijskog broja U/I baze za povezivanje**

Svaka U/I baza za povezivanje ima jedinstven serijski i identifikacioni broj, koji se nalaze sa spoljne strane U/I baze za povezivanje. Kada se obraćate korisničkom servisu za pomoć, potrebno je da vam ovi brojevi budu pri ruci.

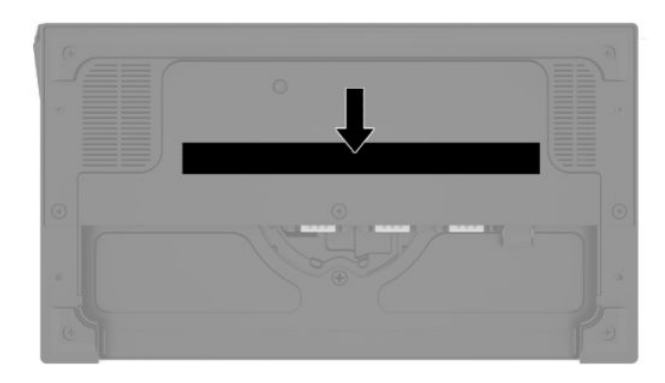

Informacije o propisima nalaze se na ploči osnove. Ponovo instalirajte ploču osnove ako je ona uklonjena.

# <span id="page-17-0"></span>**2 Konfiguracije za usmeravanje kablova**

#### **Matrica kablova za HP Engage Go Convertible System sa integrisanim štampačem u stubu uređaja i osnovnom U/I bazom za povezivanje**

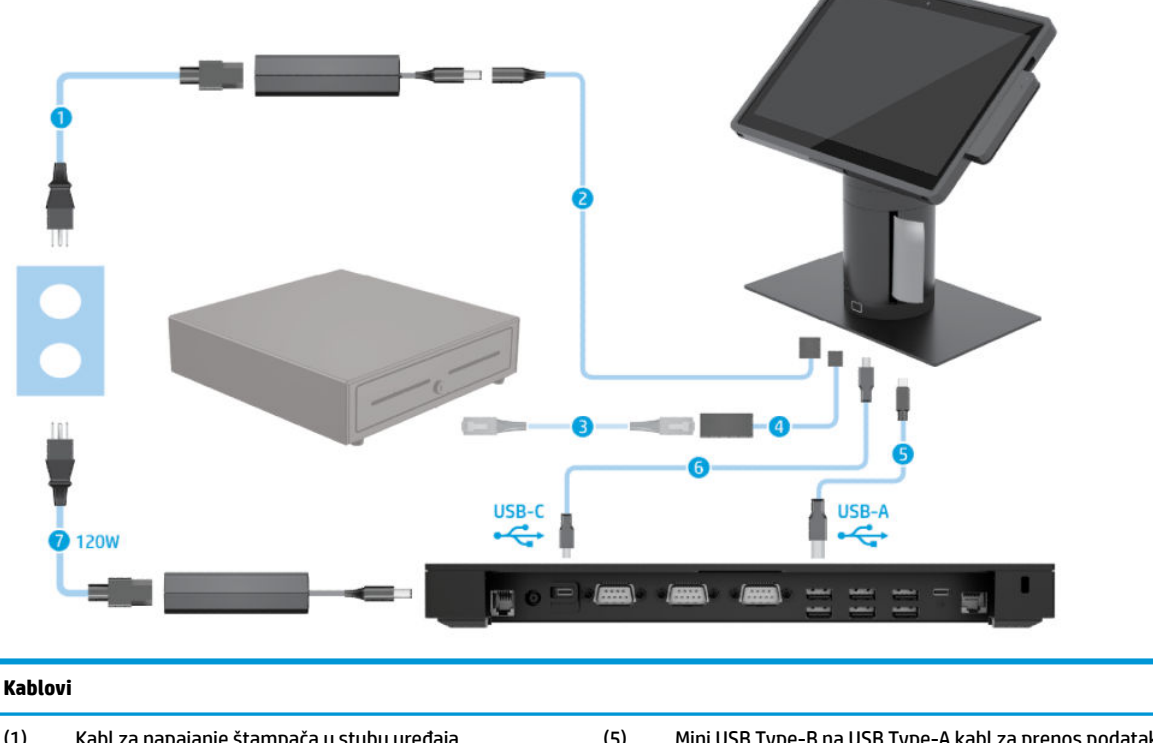

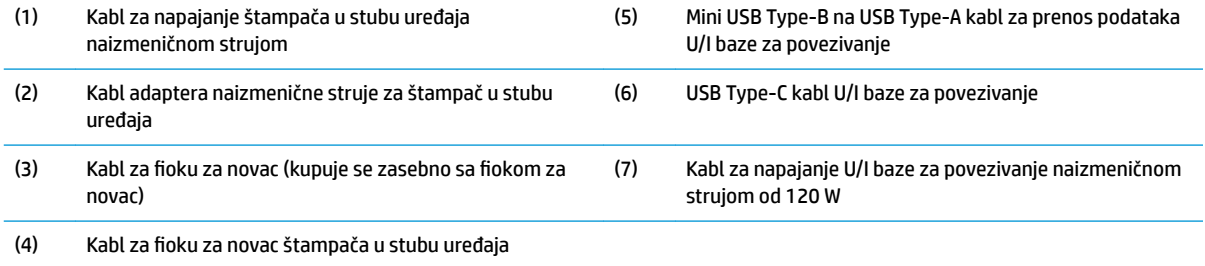

#### <span id="page-18-0"></span>**Matrica kablova za HP Engage Go Convertible System sa integrisanim štampačem u stubu uređaja i naprednom U/I bazom za povezivanje**

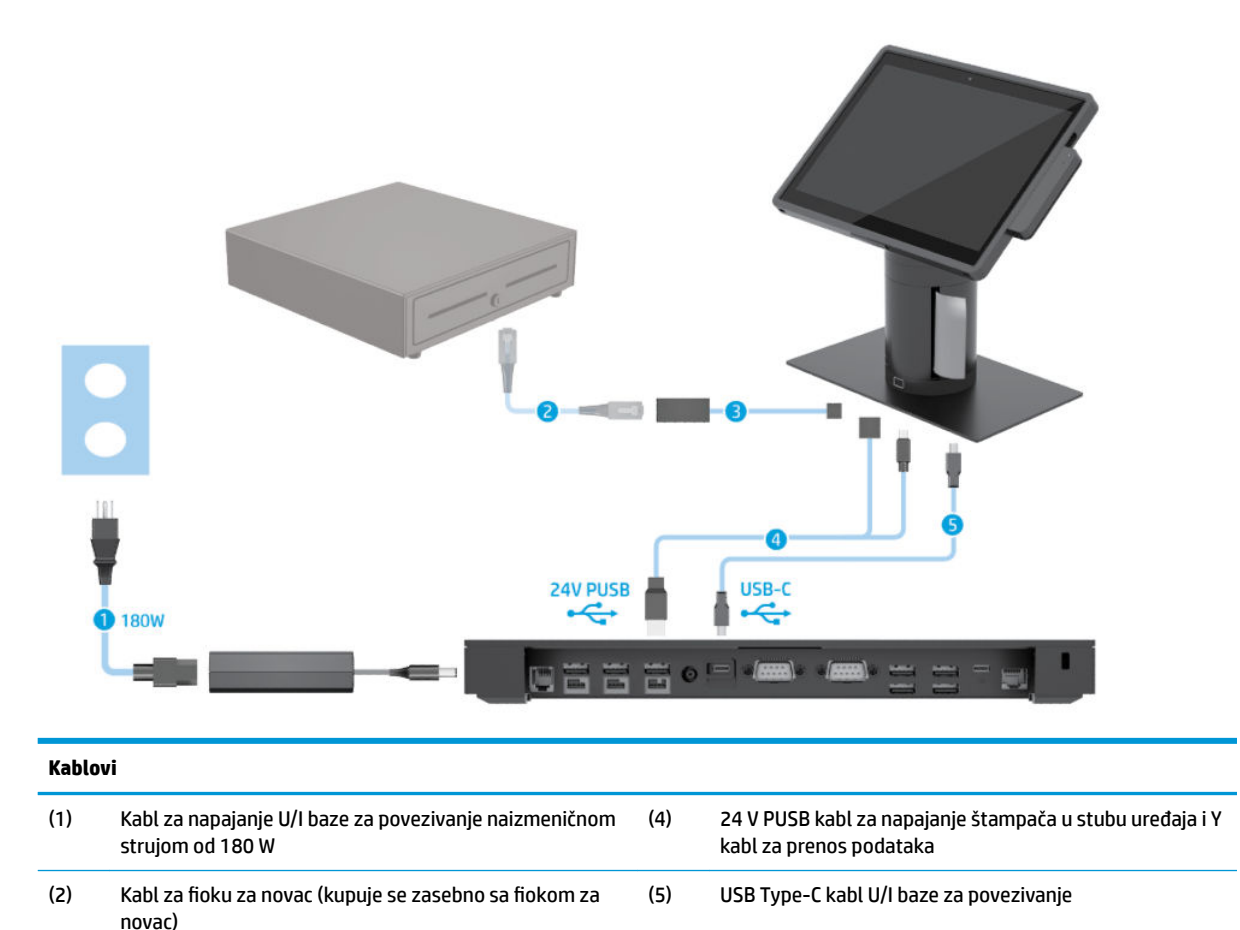

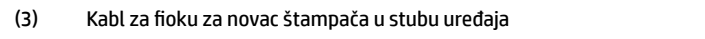

#### <span id="page-19-0"></span>**Matrica kablova za HP Engage Go Convertible System bez U/I baze za povezivanje**

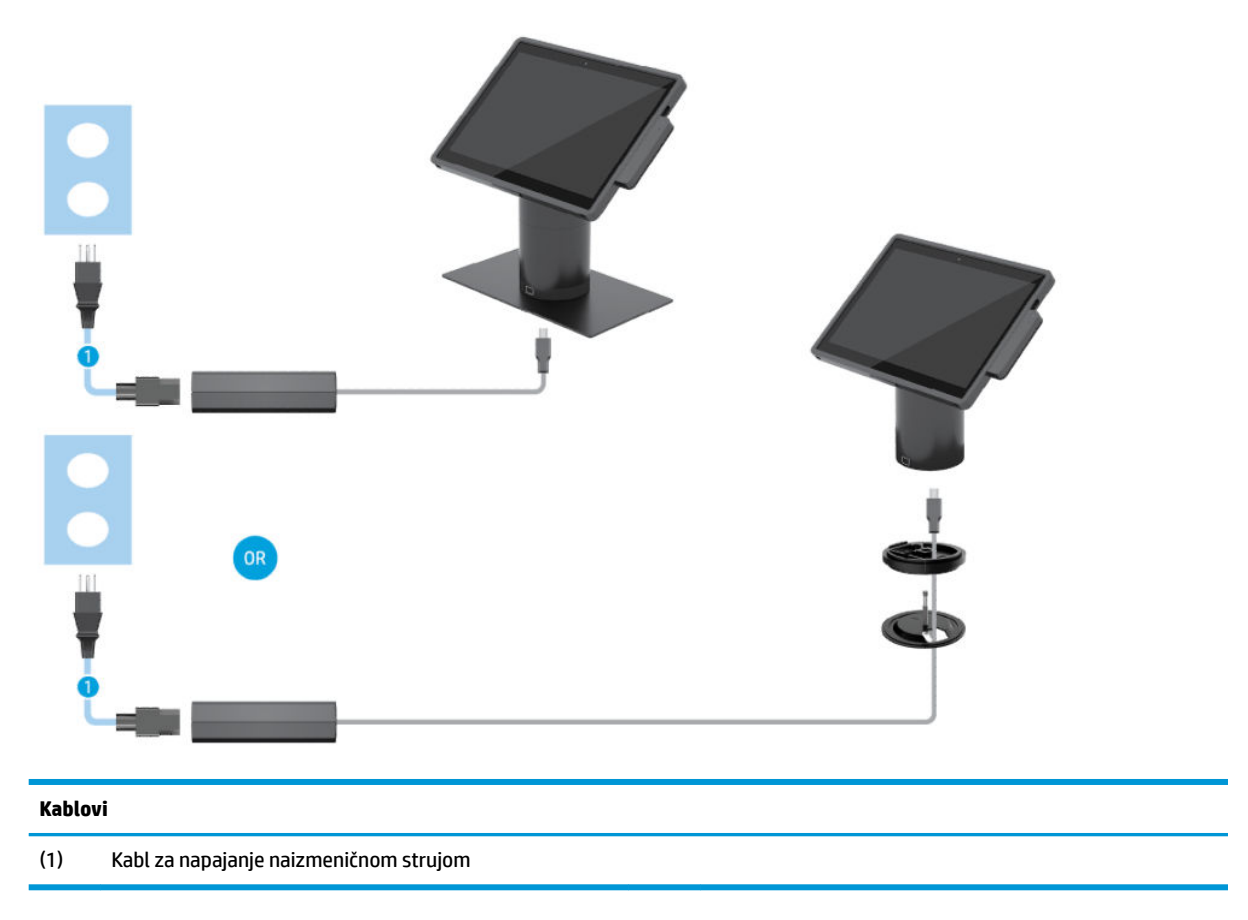

#### <span id="page-20-0"></span>**Matrica kablova za HP Engage Go Convertible System sa U/I bazom za povezivanje**

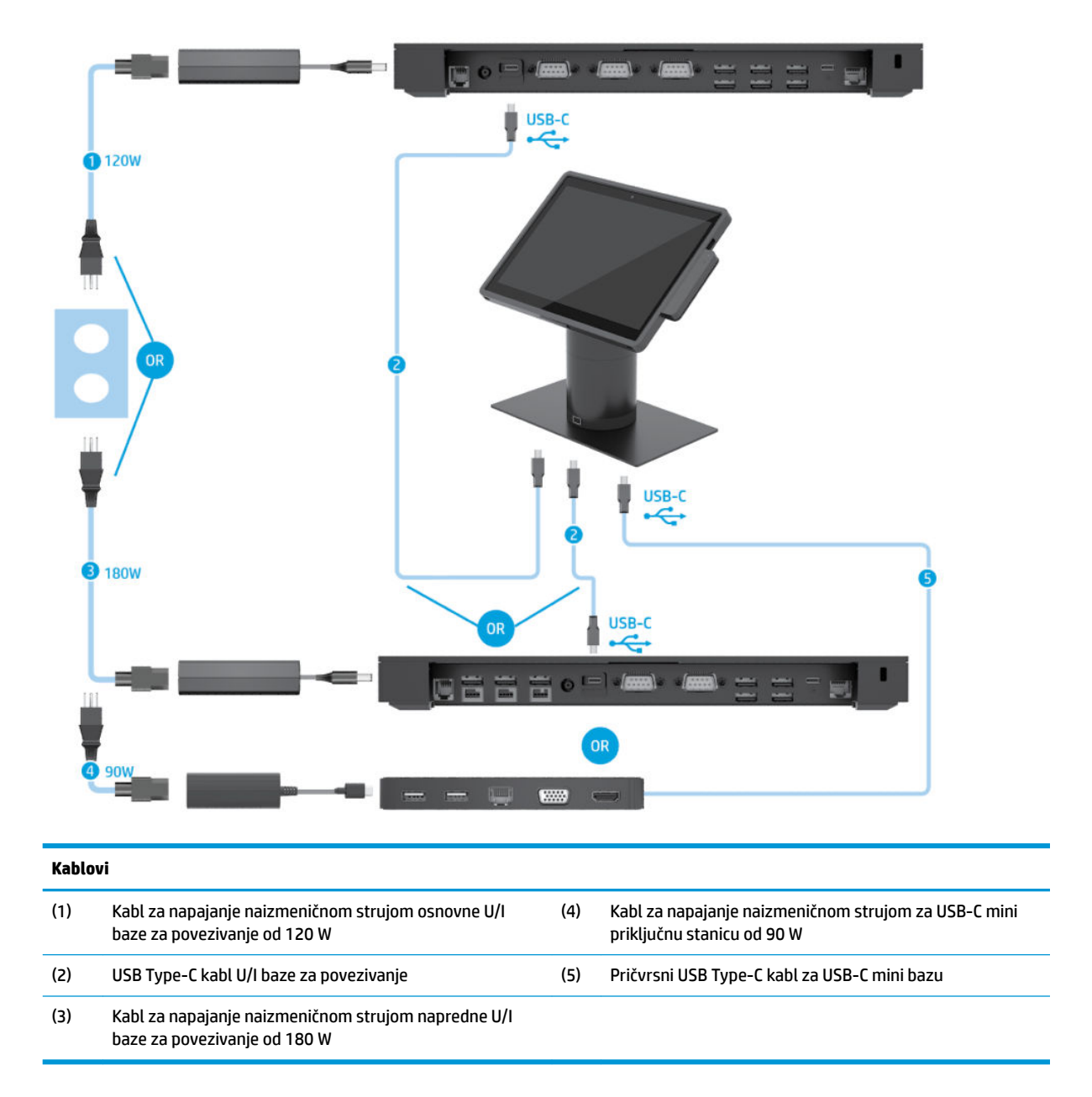

**W NAPOMENA:** U evropskom regionu, USB-C mini baza se prodaje samo kao dodatna oprema. U svim drugim regionima, USB-C mini baza se prodaje kao deo standardnog paketa opreme.

#### <span id="page-21-0"></span>**Matrica kablova za HP Engage Go Convertible System sa osnovnom U/I bazom za povezivanje i samostalnim štampačem**

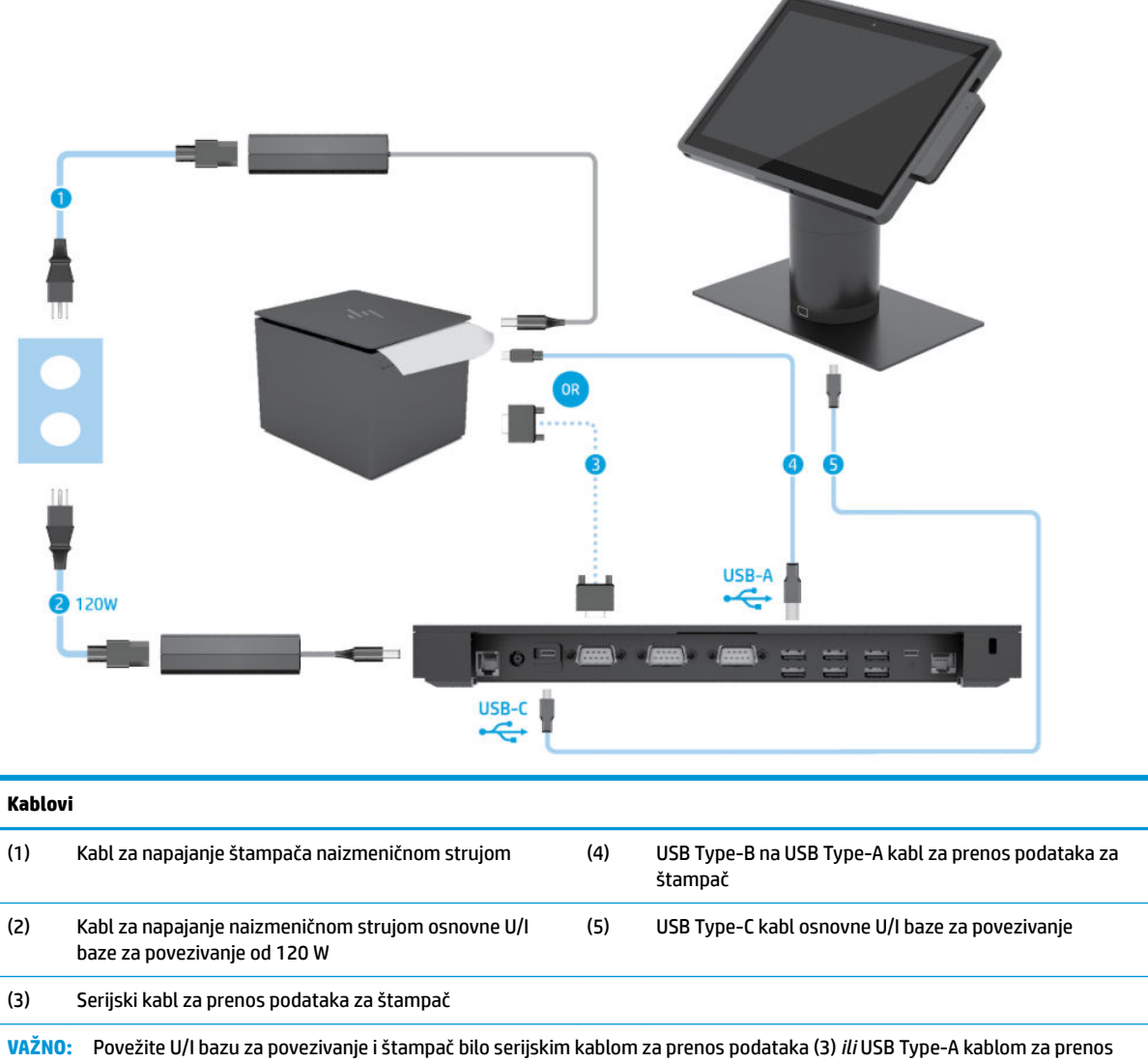

podataka (4). Ne povezujte i jedno i drugo.

#### <span id="page-22-0"></span>**Matrica kablova za HP Engage Go Convertible System sa naprednom U/I bazom za povezivanje i samostalnim štampačem**

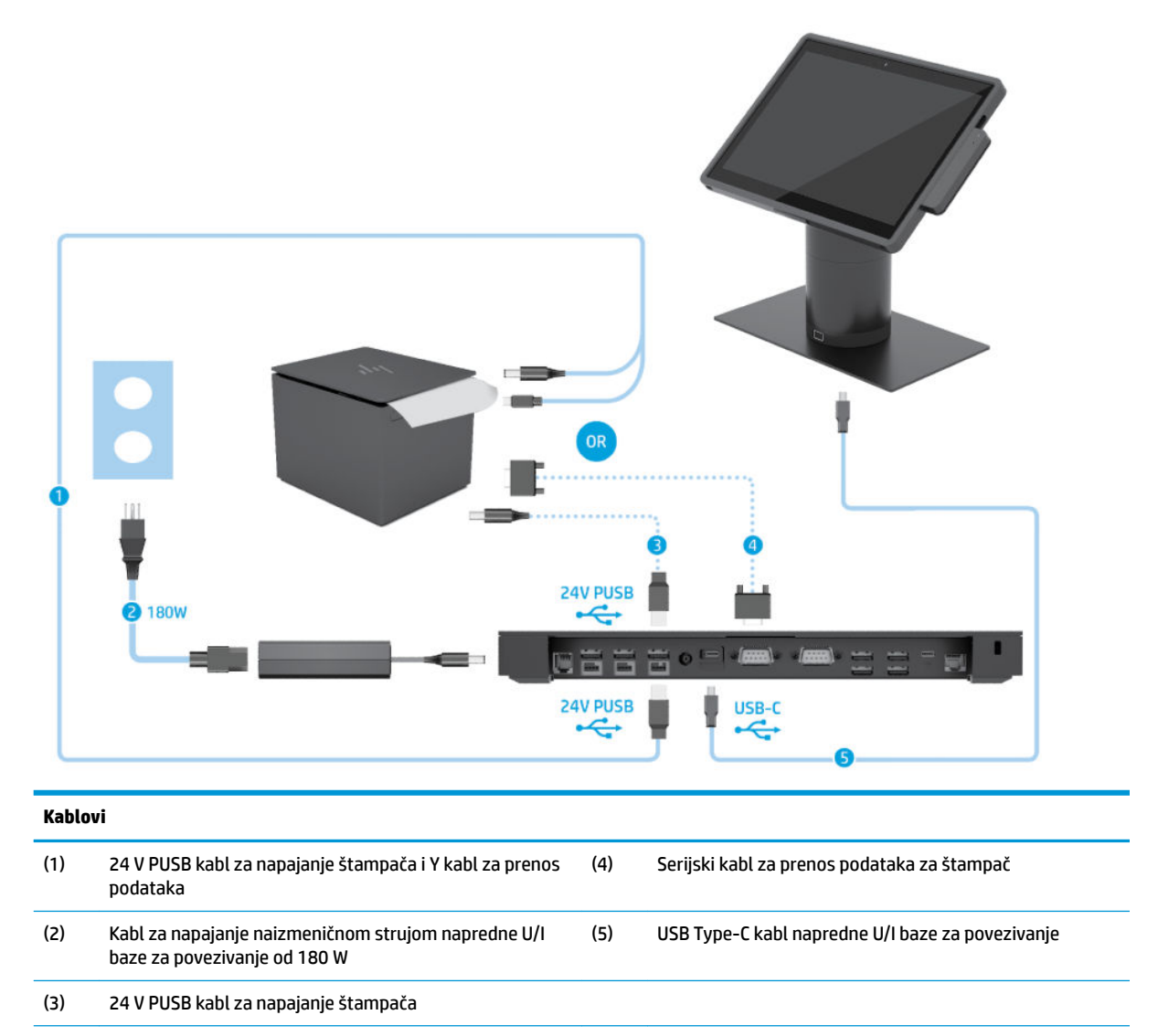

**VAŽNO:** Povežite U/I bazu za povezivanje i štampač PUSB kablom za napajanje od 24 V i Y kablom za prenos podataka (1) *ili* PUSB kablom za napajanje od 24 V (3) i serijskim kablom za prenos podataka (4). Ne povezujte sva tri.

# <span id="page-23-0"></span>**3 Konfiguracije hardvera i nadogradnje**

## **Upozorenja i mere opreza**

Pre izvođenja nadogradnje obavezno pročitajte sva primenljiva uputstva, poruke opreza i upozorenja u ovom vodiču.

**UPOZORENJE!** Da biste smanjili rizik od ozleđivanja usled strujnog udara, vrelih površina ili požara:

Isključite kabl za napajanje iz utičnice za naizmeničnu struju pre nego što skinete oklop. Unutra se nalaze delovi pod naponom.

Pustite da se unutrašnje komponente sistema ohlade pre nego što ih dodirnete.

Vratite i fiksirajte oklop pre nego što ponovo uspostavite napajanje opreme.

Ne uključujte konektore za telekomunikacije ili telefon u utičnice kontrolera mrežnog interfejsa (NIC).

Nemojte onemogućavati uzemljeni utikač kabla za napajanje. Priključak za uzemljenje ima važnu bezbednosnu ulogu.

Priključite kabl za napajanje u uzemljenu utičnicu za naizmeničnu struju kojoj lako možete pristupiti u svakom trenutku.

Radi vaše bezbednosti, nemojte ništa stavljati na kablove za napajanje i druge kablove. Rasporedite ih tako da niko neće moći slučajno da ih zgazi niti da se saplete o njih. Ne vucite kabl za napajanje niti druge kablove. Kod isključivanja iz električne utičnice za naizmeničnu struju, uhvatite kabl za utikač.

Da biste umanjili rizik od ozbiljnih povreda, pročitajte *Vodič za bezbednost i udobnost*. On opisuje pravilno podešavanje radne stanice i pruža smernice za položaj i radne navike koji povećavaju vašu udobnost i smanjuju rizik od povreda. Takođe sadrži bezbednosne informacije o električnim i mehaničkim delovima. Ovaj vodič se nalazi na vebu na adresi [http://www.hp.com/ergo.](http://www.hp.com/ergo)

**VAŽNO:** Statički elektricitet može da ošteti električne komponente sistema ili opcionalnu opremu. Pre nego što počnete ove procedure, proverite da li ste oslobodili statički elektricitet tako što ćete nakratko dodirnuti uzemljeni metalni predmet. Više informacija potražite u odeljku [Elektrostatičko pražnjenje](#page-50-0) na stranici 43.

Kad je sistem povezan sa izvorom napajanja naizmeničnom strujom, napon se uvek primenjuje na sistemsku ploču. Morate da iskopčate kabl za napajanje iz izvora napajanja pre otvaranja sistema da biste sprečili oštećenje unutrašnjih komponenti.

### **Zaključavanje i otključavanje mobilne glave sistema**

Mobilna glava se automatski zaključava za priključnu stanicu kad se postavi. Da biste otključali mobilnu glavu sistema, pritisnite dugme za otpuštanje brave na prednjem delu stuba priključne stanice.

Postoje dva metoda potvrde identiteta koji mogu da se koriste za otključavanje mobilne glave sistema. Metode potvrde identiteta možete da podesite putem HP SureLock čarobnjaka.

- **Windows® potvrda identiteta korisnika** Moguće je deƬnisati grupu koja omogućava korisnicima koji joj pripadaju da otključaju mobilnu glavu sistema pomoću lozinke za prijavljivanje u Windows.
- **Potvrda identiteta pomoću PIN koda** Za otključavanje mobilne glave sistema potreban je PIN.

<span id="page-24-0"></span>**X NAPOMENA:** Moguće je koristiti oba metoda potvrde identiteta, a može i da ne postoji nijedan metod potvrde identiteta za otključavanje mobilne glave uređaja. Podrazumevana opcija je da nije neophodna potvrda identiteta.

Lampica na dugmetu za otpuštanje brave priključne stanice ukazuje na status zaključavanja.

- **Žuta** Mobilna glava je zaključana i ne može se otključati bez ispravne dozvole za prijavljivanje u Windows.
- **Bela** Mobilna glava je zaključana i može se otključati, ali može da zahteva PIN.
- **Zelena** Mobilna glava je otključana i može se ukloniti.

#### **Pričvršćivanje mobilne glave za priključnu stanicu**

Poravnajte zadnji deo mobilne glave sistema sa gornjim delom stuba priključne stanice i postavite mobilnu glavu na priključnu stanicu. Mobilna glava se automatski zaključava za priključnu stanicu kad se postavi.

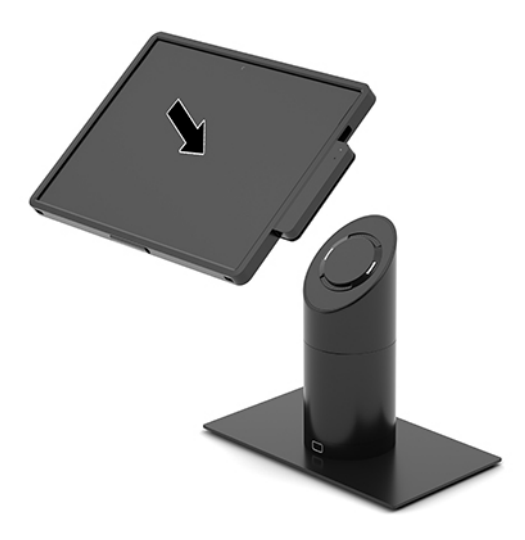

### **Uklanjanje mobilne glave sa priključne stanice**

Pritisnite dugme za otpuštanje brave (1) na prednjem delu stuba priključne stanice i podignite mobilnu glavu (2) sa priključne stanice.

**EZ NAPOMENA:** Sistem će možda zahtevati PIN za otključavanje mobilne glave sistema sa priključne stanice. Pogledajte odeljak [Zaključavanje i otključavanje mobilne glave sistema](#page-23-0) na stranici 16.

<span id="page-25-0"></span>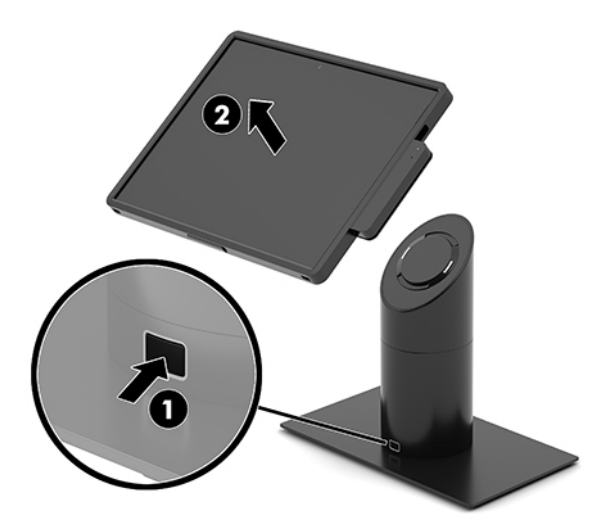

## **Pričvršćivanje integrisanog MSR-a za mobilnu glavu sistema**

Na mobilnoj glavi mora da bude postavljena kutija za nošenje kako bi se pričvrstio integrisani MSR.

- **1.** Pravilno isključite mobilni sistem kroz operativni sistem i isključite sve spoljašnje uređaje.
- **2.** Iskopčajte kabl za napajanje iz mobilnog sistema.
- **VAŽNO:** Bez obzira na stanje napajanja, napon je uvek prisutan na sistemskoj ploči sve dok je sistem uključen u aktivnu utičnicu za naizmeničnu struju. Da ne bi došlo do oštećenja unutrašnjih komponenti, morate da isključite kabl za napajanje i sačekate približno 30 sekundi da se struja isprazni.
- **3.** Povežite MSR sa donjim USB Type-C portom sa desne strane mobilne glave sistema. Čvrsto pritisnite MSR tako da spajalice sa strane MSR-a kliknu na mesto.

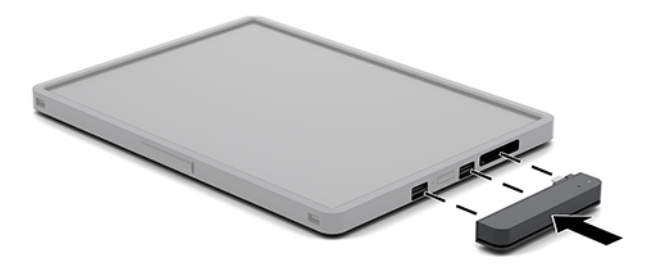

#### **Uklanjanje integrisanog MSR-a sa mobilne glave sistema**

- **1.** Pravilno isključite mobilni sistem kroz operativni sistem i isključite sve spoljašnje uređaje.
- **2.** Iskopčajte kabl za napajanje iz mobilnog sistema.
- **VAŽNO:** Bez obzira na stanje napajanja, napon je uvek prisutan na sistemskoj ploči sve dok je sistem uključen u aktivnu utičnicu za naizmeničnu struju. Da ne bi došlo do oštećenja unutrašnjih komponenti sistema, morate da isključite kabl za napajanje i sačekate približno 30 sekundi da se struja isprazni.

<span id="page-26-0"></span>**3.** Palčevima pritisnite nadole gornji deo MSR-a (1), blago nagnite MSR (2) nagore i izvucite MSR (3) iz USB Type-C porta i spajalica.

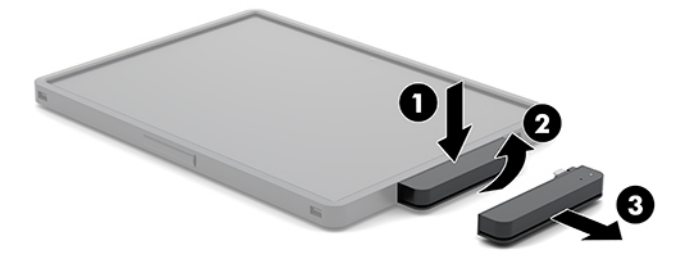

### **Pričvršćivanje kutije za nošenje za mobilnu glavu sistema**

Mobilnu glavu sistema možete da zaštitite od slučajnih ispuštanja i udaraca pomoću opcionalne kutije za nošenje. Kutija za nošenje omogućava vam i da pričvrstite remen za hendsfri prodaju i dodate čitač magnetnih traka (MSR).

- **1.** Uklonite mobilnu glavu sa priključne stanice ako je postavljena.
- **2.** Prevucite desnu stranu mobilne glave sistema (1) u žleb sa desne strane kutije za nošenje (1), pritisnite jedan ugao leve strane mobilne glave (2) u kutiju za nošenje, a zatim pritisnite i drugi ugao mobilne glave (3) u kutiju za nošenje.

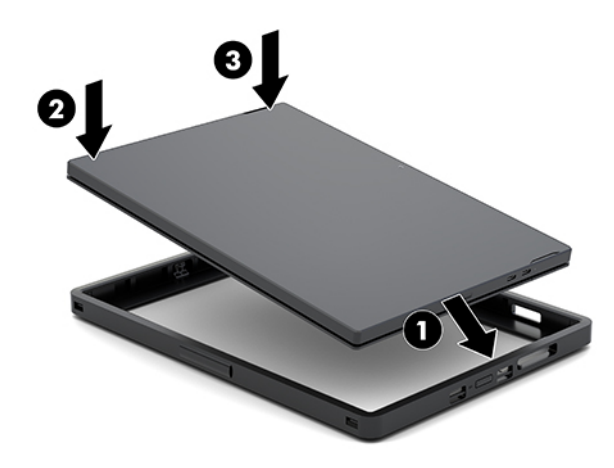

#### **Uklanjanje kutije za nošenje sa mobilne glave sistema**

- **1.** Uklonite mobilnu glavu sa priključne stanice ako je postavljena.
- **2.** Uklonite MSR sa mobilne glave sistema ako je postavljen.

<span id="page-27-0"></span>**3.** Povucite jedan ugao s leve strane mobilne glave sistema (1) sa kutije za nošenje, a zatim povucite i drugi ugao s leve strane mobilne glave (2) sa kutije za nošenje. Zatim povucite desnu stranu mobilne glave sistema (3) iz kutije za nošenje.

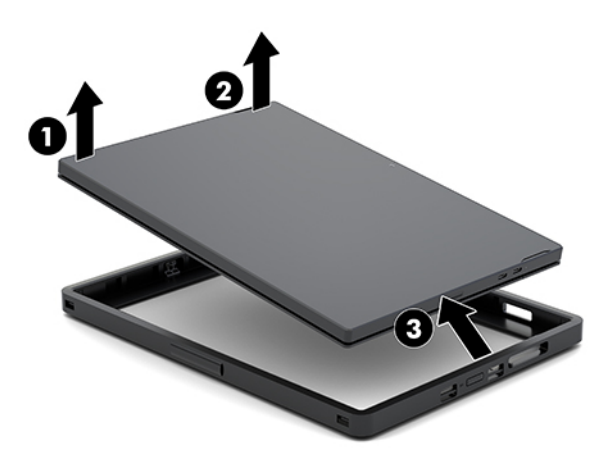

#### **Zamena kaiša za ruku za mobilnoj glavi sistema**

Pratite proceduru u nastavku ako morate da zamenite integrisani kaiš za ruku na zadnjem delu mobilne glave sistema.

- **1.** Uklonite mobilnu glavu sa priključne stanice ako je postavljena.
- **2.** Ispravno isključite mobilnu glavu sistema putem operativnog sistema.
- **3.** Podignite kaiš za ruku nagore (1).
- **4.** Da biste uklonili kaiš za ruku, prevucite poklopce zavrtanja (2) sa svake strane kaiša za ruku unazad, a zatim nagore. Zatim uklonite zavrtnje (3) koji pričvršćuju traku za mobilnu glavu sistema.

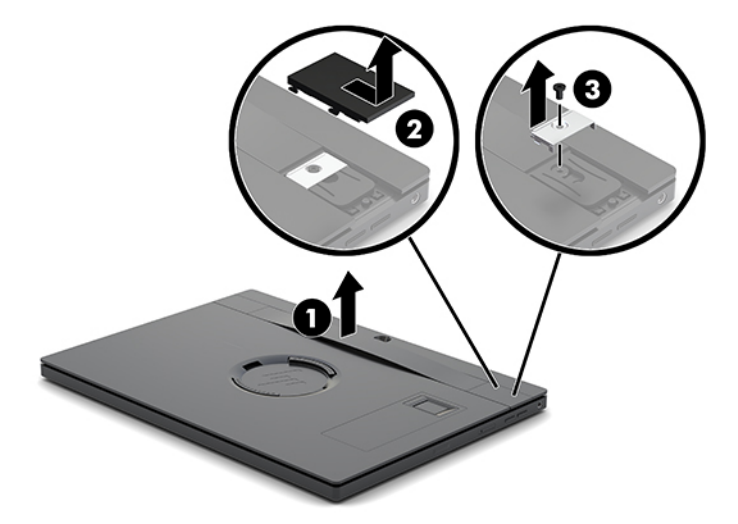

**5.** Da biste zakačili novi kaiš za ruku, pričvrstite ga pomoću zavrtanja (1) sa svake strane mobilne glave sistema. Zatim vratite poklopce zavrtanja pritiskajući ih (2) nadole na mobilnu glavu sistema, a zatim ih povucite unapred.

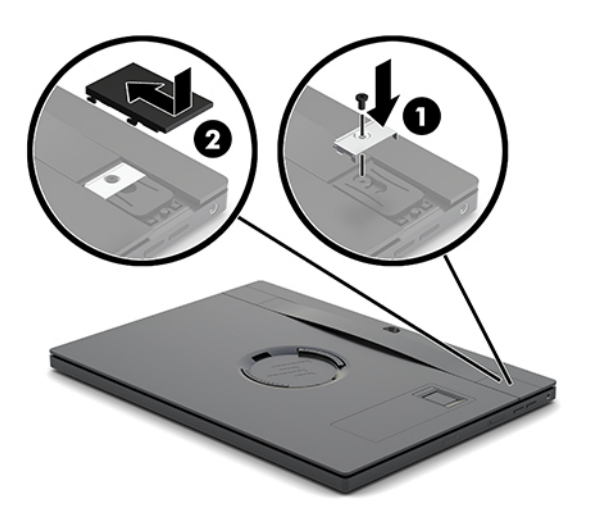

#### <span id="page-29-0"></span>**Pričvršćivanje U/I baze za povezivanje na HP Engage Go Convertible System**

U/I bazu za povezivanje možete da pričvrstite za donji deo stabilne osnove priključne stanice mobilnog sistema.

- **1.** Pravilno isključite mobilni sistem kroz operativni sistem i isključite sve spoljašnje uređaje.
- **2.** Iskopčajte kablove za napajanje iz mobilnog sistema i U/I baze za povezivanje.
- **VAŽNO:** Bez obzira na stanje napajanja, napon je uvek prisutan na sistemskoj ploči sve dok je sistem uključen u aktivnu utičnicu za naizmeničnu struju. Da ne bi došlo do oštećenja unutrašnjih komponenti, morate da isključite kabl za napajanje i sačekate približno 30 sekundi da se struja isprazni.
- **3.** Uklonite poklopac sa U/I baze za povezivanje tako što ćete ukloniti četiri zavrtnja na donjoj strani U/I baze za povezivanje (1), a zatim podignite poklopac sa U/I baze za povezivanje (2).

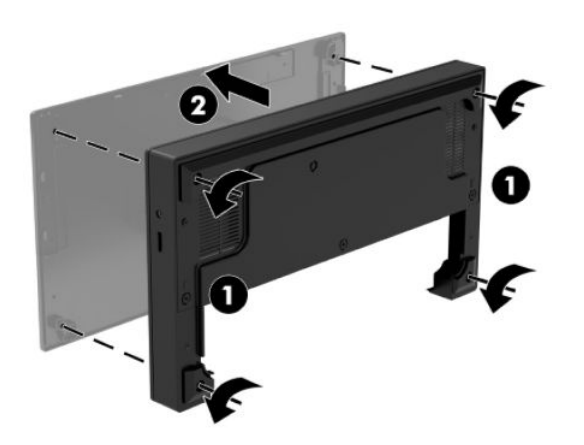

**4.** Povežite USB Type-C kabl za napajanje sa USB Type-C portom na donjem delu stuba priključne stanice.

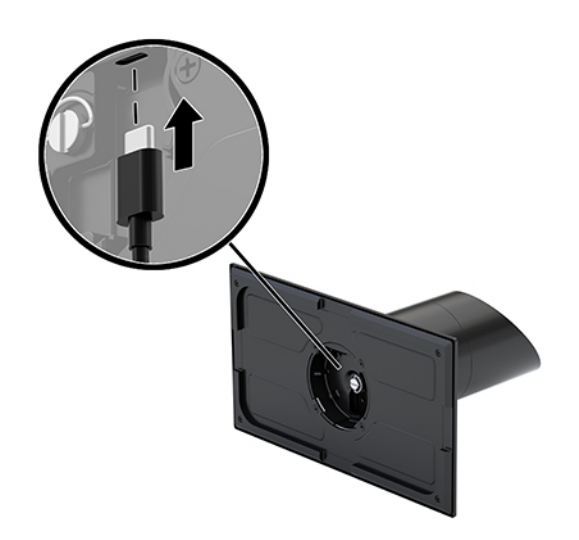

**5.** Postavite U/I bazu za povezivanje na donji deo stabilne osnove priključne stanice (1), a zatim zategnite četiri zavrtnja na donjoj strani U/I baze za povezivanje (2) da biste pričvrstili U/I bazu za povezivanje za priključnu stanicu. Uverite se da USB Type-C kabl za napajanje prolazi kroz prostor između zadnje strane U/I baze za povezivanje i stuba priključne stanice.

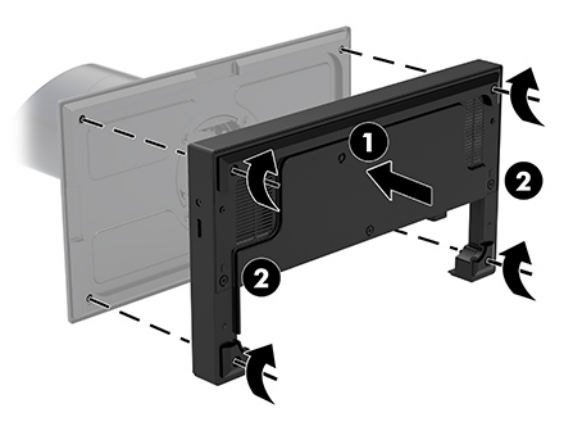

**6.** Da biste povezali i pričvrstili USB Type-C kabl za napajanje, na kabl postavite obujmicu (1), umetnite vezicu kabla u otvor (2) ispod USB Type-C porta na čvorištu i zatim povucite obujmicu na vezicu kabla i povežite kabl sa portom (3).

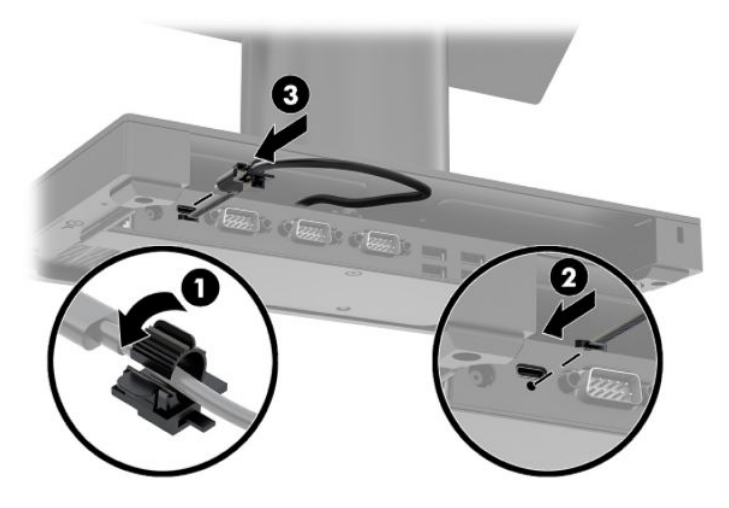

**7.** Povežite adapter naizmenične struje U/I baze za povezivanje sa U/I bazom za povezivanje i uzemljenom utičnicom za naizmeničnu struju. Pogledajte odeljak [Povezivanje adaptera naizmenične struje sa](#page-13-0) napajanjem [na stranici 6](#page-13-0).

#### <span id="page-31-0"></span>**Povezivanje samostalne U/I baze za povezivanje na HP Engage Go Convertible System**

- **1.** Pravilno isključite mobilni sistem kroz operativni sistem i isključite sve spoljašnje uređaje.
- **2.** Iskopčajte kablove za napajanje iz mobilnog sistema i U/I baze za povezivanje.
- **VAŽNO:** Bez obzira na stanje napajanja, napon je uvek prisutan na sistemskoj ploči sve dok je sistem uključen u aktivnu utičnicu za naizmeničnu struju. Da ne bi došlo do oštećenja unutrašnjih komponenti, morate da isključite kabl za napajanje i sačekate približno 30 sekundi da se struja isprazni.
- **3.** Povežite USB Type-C kabl za napajanje sa USB Type-C portom na donjoj strani stuba priključne stanice i sa USB Type-C portom za napajanje na U/I bazi za povezivanje.

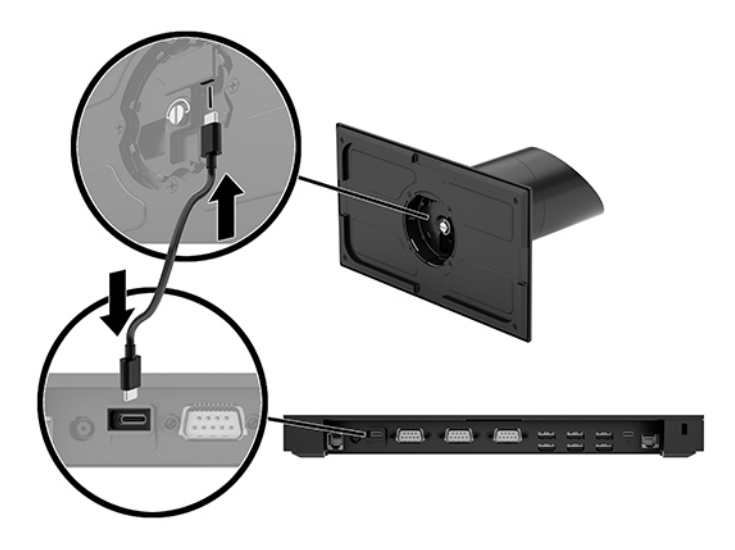

**4.** Povežite dovod napajanja U/I baze za povezivanje sa U/I bazom za povezivanje i uzemljenom utičnicom za naizmeničnu struju. Pogledajte odeljak [Povezivanje adaptera naizmenične struje sa napajanjem](#page-13-0) [na stranici 6.](#page-13-0)

#### Konfigurisanje serijskih portova sa spoljnim napajanjem U/I **baze za povezivanje**

Serijski portovi mogu se konfigurisati kao standardni (bez napajanja) serijski portovi ili serijski portovi sa napajanjem. Neki uređaji koriste serijski port sa napajanjem. Ukoliko je serijski port konfigurisan kao port sa napajanjem, uređajima koji podržavaju serijski interfejs sa napajanjem nije potreban spoljni izvor napajanja.

- **VAŽNO:** Sistem mora da bude pod napajanjem pre nego što uključite ili isključite uređaje sa serijskim portom.
- **WAPOMENA:** U/I baza za povezivanje se isporučuje sa svim serijskim portovima konfigurisanim u standardnom režimu bez napajanja (0 volti) kao podrazumevanom režimu.

Postoje tri postavke napona za svaki serijski port.

- 0 volti
- 5 volti
- 12 volti

Da biste promenili postavke napona za serijski port sa spoljnim napajanjem:

- **1.** Pravilno isključite mobilni sistem kroz operativni sistem i isključite sve spoljašnje uređaje.
- **2.** Iskopčajte kabl za napajanje i sve periferne uređaje iz U/I baze za povezivanje.
	- **VAŽNO:** Bez obzira na stanje napajanja, napon je uvek prisutan na sistemskoj ploči sve dok je sistem uključen u aktivnu utičnicu za naizmeničnu struju. Da biste izbegli oštećivanje unutrašnjih komponenti U/I baze za povezivanje, morate da isključite kabl za napajanje i sačekate približno 30 sekundi da se struja isprazni.
- **3.** Uklonite pet zavrtanja na donjoj strani U/I baze za povezivanje (1) koji pričvršćuju donju ploču za U/I bazu za povezivanje, a zatim uklonite donju ploču sa U/I baze za povezivanje (2).

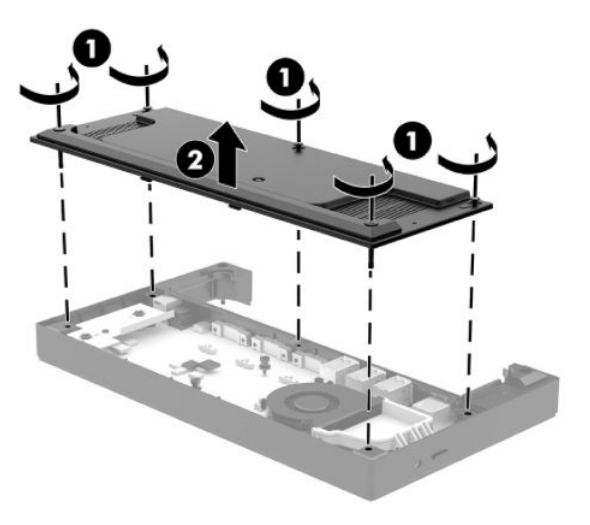

**4.** Podesite prekidač za biranje napona iza svakog serijskog porta na odgovarajuću postavku.

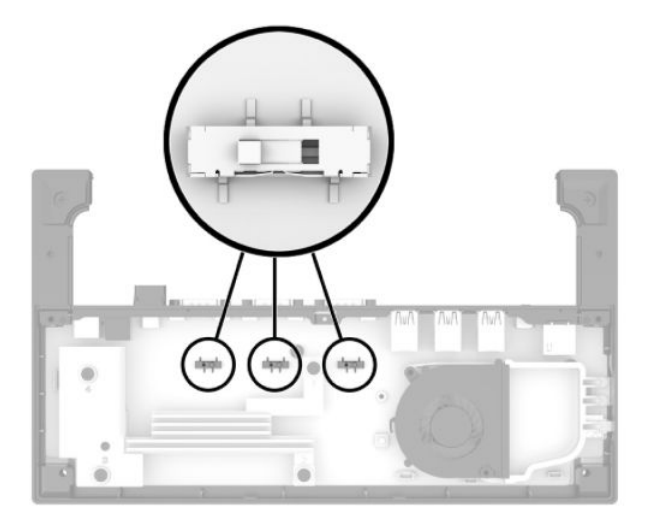

<span id="page-33-0"></span>**5.** Postavite donju ploču na U/I bazu za povezivanje (1), a zatim pričvrstite ploču na U/I bazu za povezivanje pomoću pet zavrtanja (2).

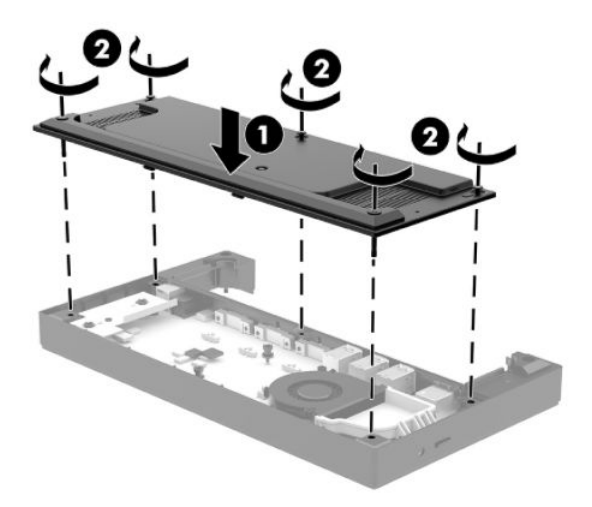

**6.** Ponovo povežite kabl za napajanje i periferne uređaje U/I baze za povezivanje.

#### **Povezivanje samostalnog opcionalnog čitača otiska prsta sa U/I bazom za povezivanje**

Opcionalni čitač otiska prsta može da se koristi kao samostalni uređaj ili se može pričvrstiti za U/I bazu za povezivanje. Sledite proceduru opisanu ispod da biste povezali samostalni čitač otiska prsta sa U/I bazom za povezivanje.

- **1.** Pravilno isključite mobilni sistem kroz operativni sistem i isključite sve spoljašnje uređaje.
- **2.** Iskopčajte kablove za napajanje iz mobilnog sistema i U/I baze za povezivanje.
- **VAŽNO:** Bez obzira na stanje napajanja, napon je uvek prisutan na sistemskoj ploči sve dok je sistem uključen u aktivnu utičnicu za naizmeničnu struju. Da ne bi došlo do oštećenja unutrašnjih komponenti, morate da isključite kabl za napajanje i sačekate približno 30 sekundi da se struja isprazni.

<span id="page-34-0"></span>**3.** Povežite USB kabl sa čitačem otiska prsta (1) i provucite kabl kroz kanal za usmeravanje (2) na čitaču otiska prsta.

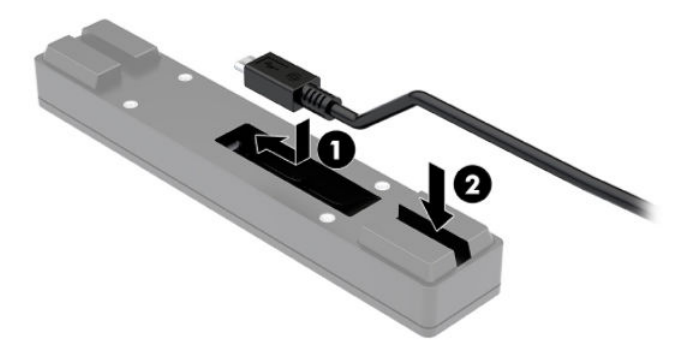

**4.** Povežite USB kabl čitača otiska prsta na USB Type-A port na U/I bazi za povezivanje.

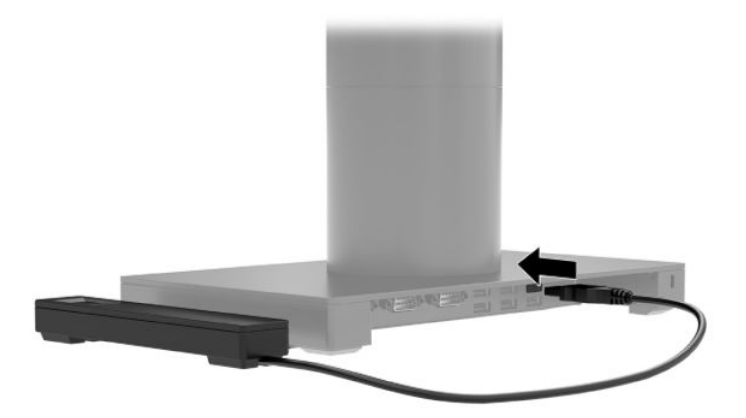

**5.** Ponovo povežite U/I bazu za povezivanje i kablove za napajanje.

#### **Pričvršćivanje opcionalnog čitača otiska prsta na U/I bazu za povezivanje**

Opcionalni čitač otiska prsta može da se koristi kao samostalni uređaj ili se može pričvrstiti za U/I bazu za povezivanje. Sledite proceduru opisanu ispod da biste pričvrstili čitač otiska prsta na U/I bazu za povezivanje.

- **NAPOMENA:** Čitač otiska prsta možete da pričvrstite na bilo koju stranu U/I baze za povezivanje, ali ako ga pričvrstite sa leve strane U/I baze za povezivanje, čitač otiska prsta će prekriti slot za microSD kartice i utikač za slušalice na U/I bazi za povezivanje.
	- **1.** Pravilno isključite mobilni sistem kroz operativni sistem i isključite sve spoljašnje uređaje.
	- **2.** Iskopčajte kablove za napajanje iz mobilnog sistema i U/I baze za povezivanje.
	- **VAŽNO:** Bez obzira na stanje napajanja, napon je uvek prisutan na sistemskoj ploči sve dok je sistem uključen u aktivnu utičnicu za naizmeničnu struju. Da ne bi došlo do oštećenja unutrašnjih komponenti, morate da isključite kabl za napajanje i sačekate približno 30 sekundi da se struja isprazni.

**3.** Postavite čitač otiska prsta (1) na podizač (2), a zatim pričvrstite nosač za montiranje (3) i držač za usmeravanje kabla (4) na čitač otiska prsta i podizač pomoću dva duga zavrtnja (5) koji se dobijaju uz čitač otiska prsta.

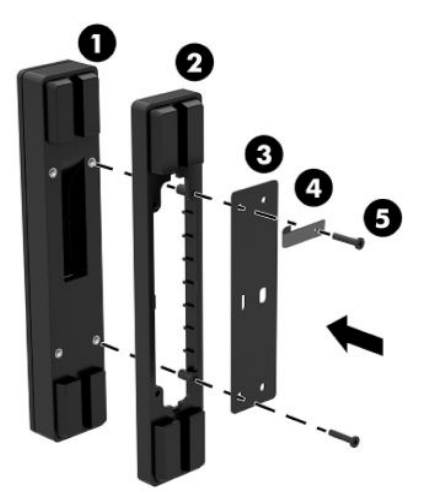

**4.** Povežite USB kabl sa čitačem otiska prsta (1) i provucite kabl ispod držača za usmeravanje kabla na čitaču otiska prsta (2). Uklonite zavrtanj za montiranje (3) sa donje strane U/I baze za povezivanje, zatim pričvrstite nosač na sklopu čitača otiska prsta za donju stranu U/I baze za povezivanje (4) pomoću zavrtnja koji je uklonjen sa baze i kratkog zavrtnja isporučenog u kompletu.

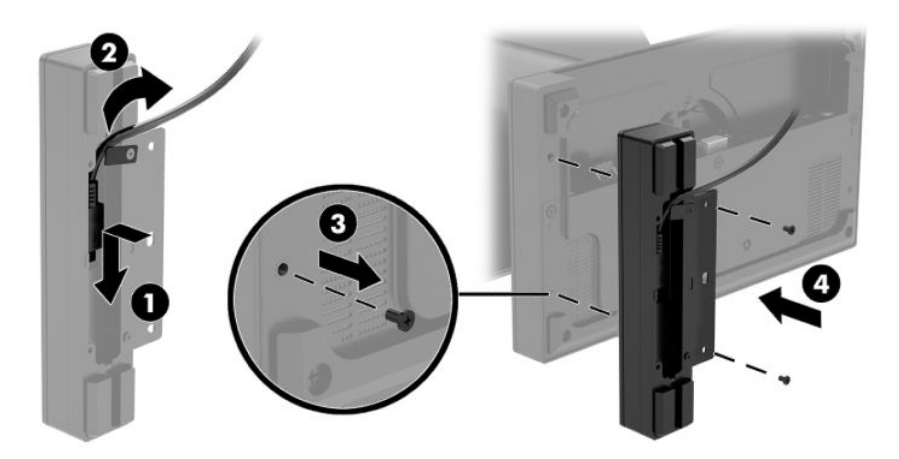

**5.** Povežite kabl čitača otiska prsta sa USB Type-A portom na U/I bazi za povezivanje.

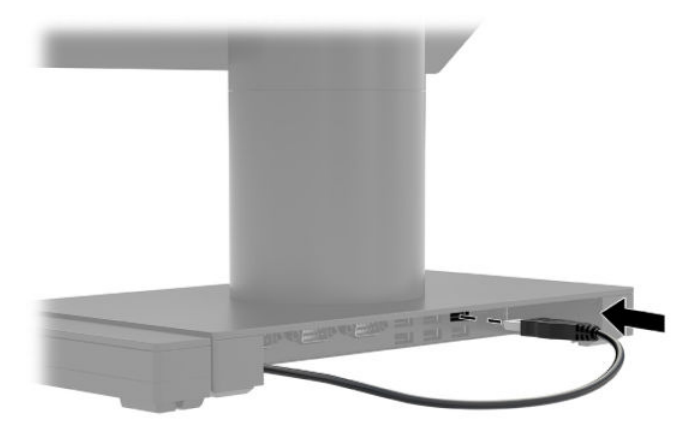

**6.** Ponovo povežite U/I bazu za povezivanje i kablove za napajanje.

## <span id="page-37-0"></span>**Postavljanje sistema HP Engage Go Convertible System na bazu**

Za postavljanje stuba mobilnog sistema na bazu možete da koristite opcionalni držač za montiranje na bazu.

- **W NAPOMENA:** Držač za montiranje zahteva da na bazi postoji otvor prečnika 80 mm. Debljina baze mora biti između 10 mm i 50 mm.
	- **1.** Ako je stabilna osnova priključne stanice povezana sa stubom, uklonite zavrtanj sa donje strane stuba (1), a zatim uklonite bazu (2) sa stuba.

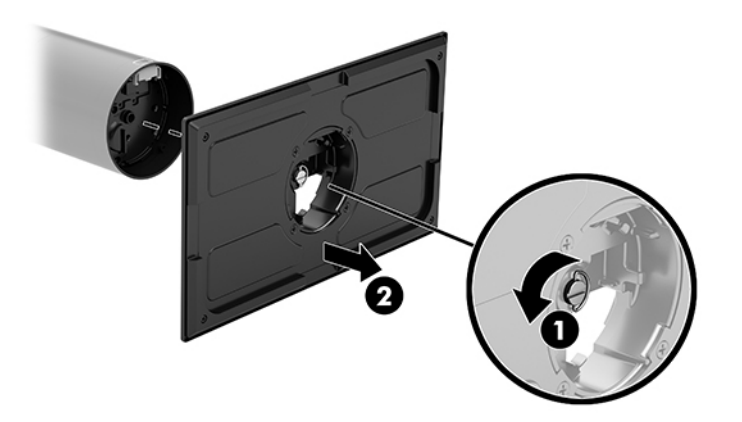

- **2.** Provucite kabl(ove) kroz otvor za usmeravanje na gornjem delu nosača za montiranje (1) i povežite kabl(ove) sa donjim delom stuba (2).
	- **X NAPOMENA:** Ako stub ima štampač, postoje četiri kabla za povezivanje. Ukoliko nema štampač, postoji jedan kabl za povezivanje.

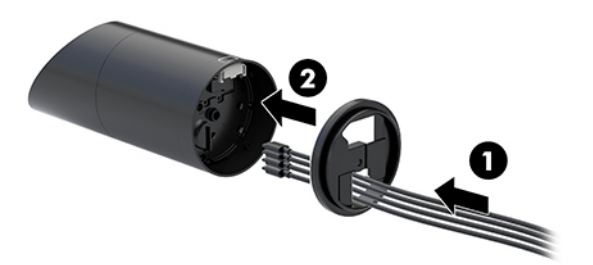

**3.** Držite gornji deo nosača za montiranje na donjem delu stuba, provucite kablove kroz otvor u površini za montiranje, a zatim postavite stub preko otvora u površini za montiranje.

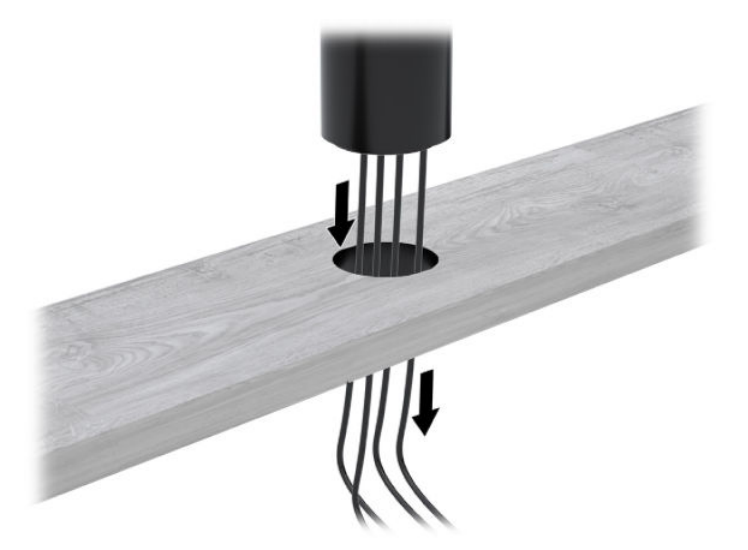

**4.** Donji deo nosača za montiranje može biti postavljen u dva položaja, u zavisnosti od debljine površine na kojoj se montira. Postavite nosač pravilno za svoju namenu pre nego što ga pričvrstite.

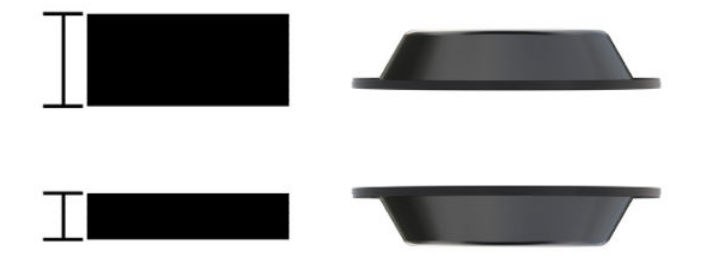

**5.** Provucite kablove kroz otvor u donjem delu nosača za montiranje (1). Pritisnite nosač za montiranje na donji deo površine za montiranje (2), a zatim ubacite zavrtanj (3) kroz nosač za montiranje. Zatim zategnite zavrtanj (4) tako da on u potpunosti uđe u stub, a zatim zategnite leptir maticu (5) na zavrtnju da biste dobro pričvrstili nosač za montiranje na površinu.

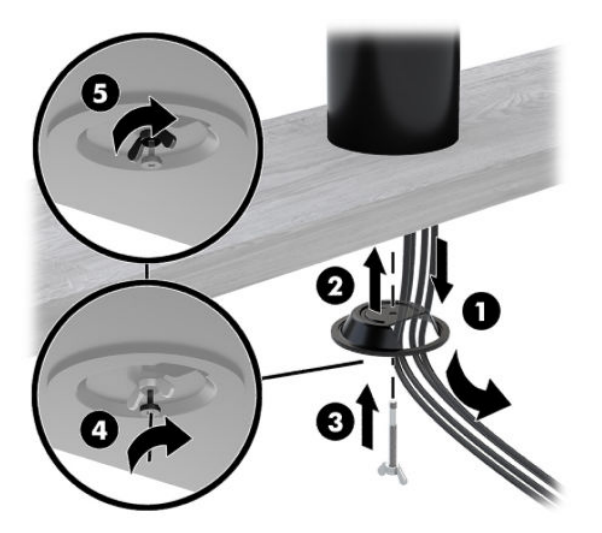

#### <span id="page-39-0"></span>**Postavljanje brave bezbednosnog kabla na U/I bazu za povezivanje**

U/I bazu za povezivanje možete osigurati povezivanjem sa fiksnim objektom uz pomoć opcionalne brave bezbednosnog kabla dostupne od kompanije HP. Umetnite bravu bezbednosnog kabla u slot za bezbednosni kabl. Zatim je zaključajte pomoću ključa.

**W NAPOMENA:** Brava bezbednosnog kabla kupuje se zasebno i samo kao dodatna opcionalna oprema.

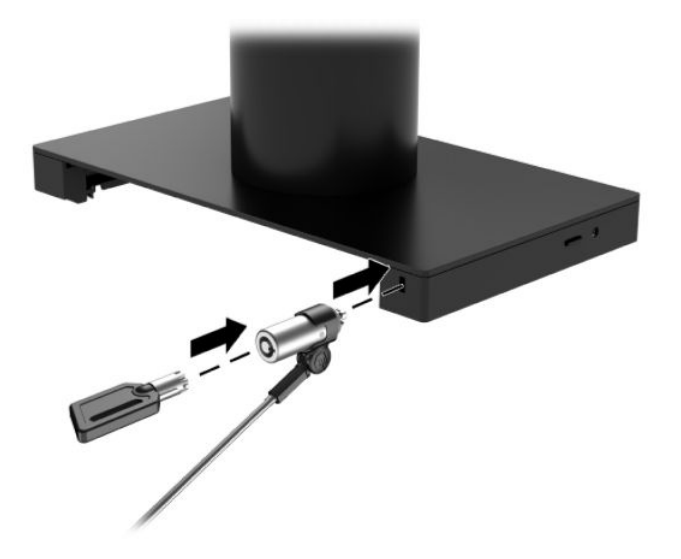

#### **Instaliranje brave bezbednosnog kabla na stub sistema HP Engage Go Convertible System**

U/I bazu za povezivanje možete osigurati povezivanjem sa fiksnim objektom uz pomoć opcionalne brave bezbednosnog kabla i opcionalnog dodatka za bezbednosni kabl, koji su dostupni od kompanije HP.

- **W NAPOMENA:** Brava bezbednosnog kabla i dodatak za bezbednosni kabl kupuju se zasebno i samo kao dodatna opcionalna oprema.
	- **1.** Uklonite zavrtanj iz donjeg dela stuba (1).
	- **2.** Povežite dodatak za bezbednosni kabl za donji deo stuba pomoću zavrtnja koji se ne može neovlašćeno odviti (2), koji se dobija uz dodatak za bezbednosni kabl.

**3.** Pričvrstite drugi kraj dodatka za bezbednosni kabl bravom za bezbednosni kabl (3), a zatim ga zaključajte ključem.

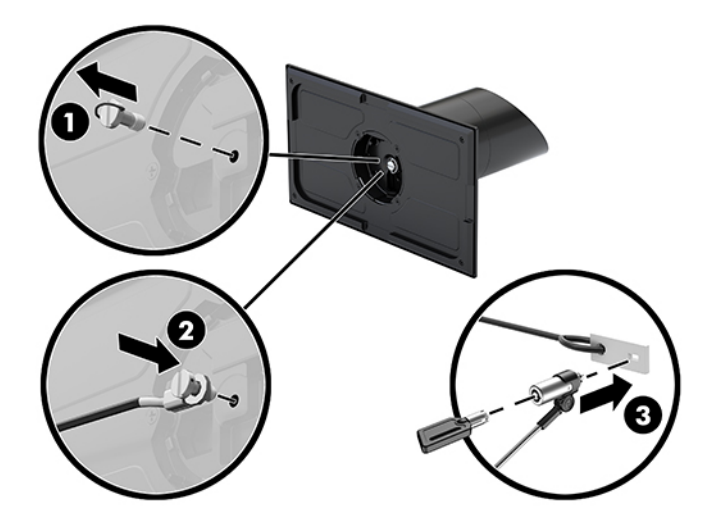

# <span id="page-41-0"></span>**4 Korišćenje štampača u stubu uređaja**

Štampač u stubu uređaja je opcionalna komponenta koja se može dodati uz sistem.

## **Standardne karakteristike**

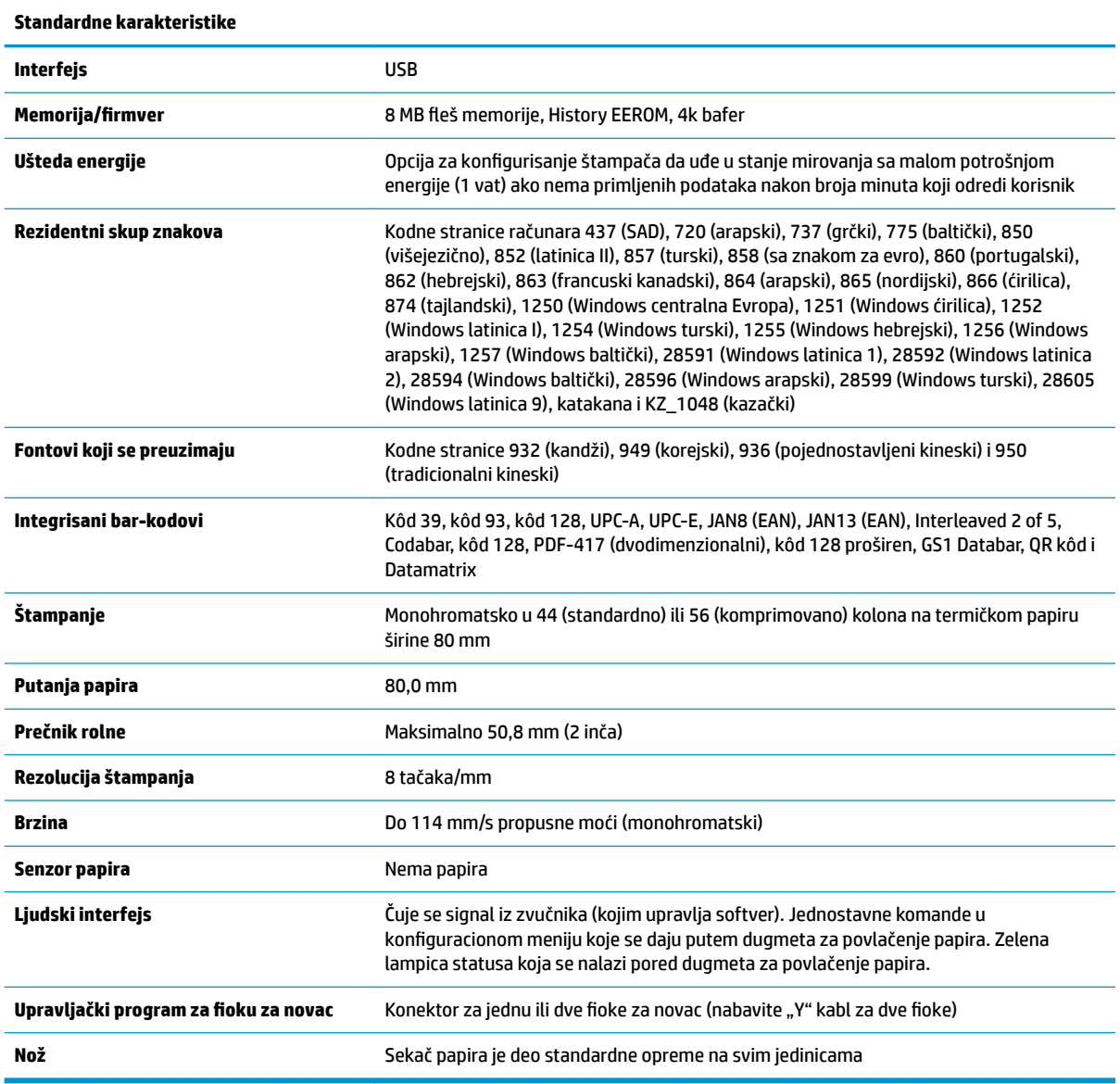

## **Karakteristike štampanja**

Štampač je prilagodljiv, poseduje mnogobrojne opcije za štampanje. Tekst, grafika i bar-kodovi mogu se pojaviti u mnogo različitih oblika i veličina. Za više informacija o programiranju štampača da biste promenili tekst, grafiku ili druge karakteristike, pogledajte Vodič za programiranje.

## <span id="page-42-0"></span>**Kada treba zameniti papir za račune**

Zamenite papir kada je blizu kraja rolne ili kada je rolna prazna. Kada je papir pri kraju, morate da nadgledate korišćenja da biste izbegli da vam nestane papira usred transakcije. Kada se rolna isprazni, morate odmah da stavite novu rolnu ili podaci mogu biti izgubljeni.

- Kada je papir pri kraju, obojena traka se pojavljuje na papiru za račune (ako papir koji ste kupili ima traku) što pokazuje da je ostalo dovoljno papira za kratku transakciju.
- Kad se rolna isprazni, zelena lampica na štampaču treperi brzo, što ukazuje na to da treba ubaciti papir.
- **VAŽNO:** Ne pokušavajte da koristite štampač ili host-sistem ako štampač ostane bez papira. Štampač može nastaviti da prihvata podatke sa host-sistema čak i ako ne može da štampa. Kao rezultat toga podaci mogu biti izgubljeni.

#### **Umetanje papira za račune štampača**

- **1.** Otvorite poklopac računa ravnomernim guranjem s obe strane poklopca (1) dok se ne otključa.
- **2.** Uklonite test račun ili korišćenu rolnu papira ako je neophodno.
- **3.** Postavite papir za račune na osovinu u pregradi za papir (2) tako da se odmotava s unutrašnje strane. Ostavite nekoliko centimetara papira da viri iz štampača. Da ne bi došlo do zaglavljivanja papira, uverite se da je papir između vođica.
- **4.** Dok držite papir na mestu, zatvorite poklopac računa (3) vodeći računa da primenite malo veći pritisak nakon prvog klika poklopca da biste se uverili da je potpuno zabravljen. Kad se poklopac potpuno zabravi sa postavljenim papirom, lampica će prestati da treperi.

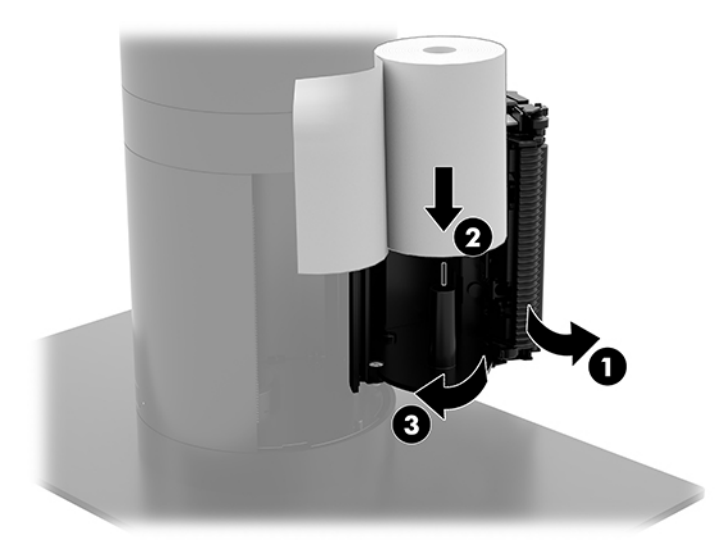

<span id="page-43-0"></span>**5.** Da biste proverili da li je papir pravilno postavljen, pokrenite papir pomoću dugmeta za povlačenje papira (1), a zatim otcepite višak papira tako što ćete ga povući preko noža na poklopcu. Konstantno upaljena zelena lampica (2) znači da je štampač uključen i normalno funkcioniše. Ako lampica treperi, poklopac možda nije dobro zatvoren.

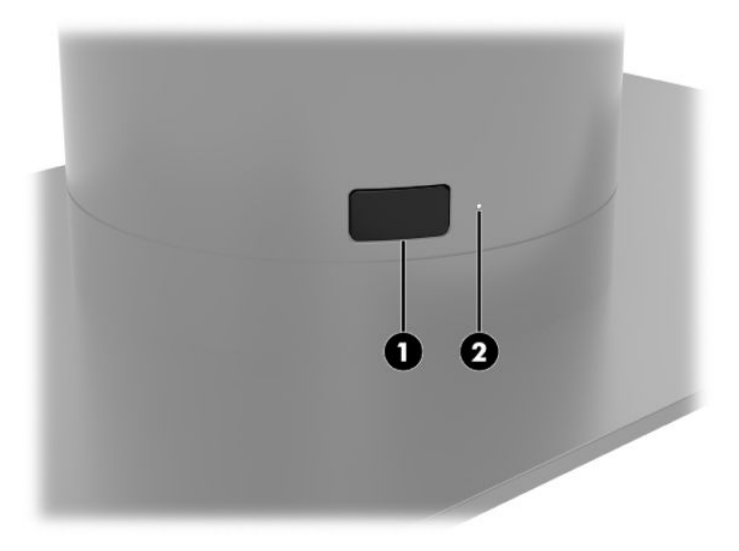

## **Specifikacije termičkog papira**

Štampač zahteva kvalifikovani termički papir sa sledećim dimenzijama:

- **Širina**: 80 +0/-0,6 mm (3,15 +0/-0,03 inča)
- **Prečnik**: maksimalno 50,8 mm (2 inča)

Papir ne sme da bude fiksiran za osnovu rolne. Koristite papir sa obojenom trakom na kraju što će vas obavestiti da je papir pri kraju.

Gorenavedene brojke su zasnovane na prečniku osnove, 22 ± 0,5 mm (0,87 inča) spoljašnji i 11,5 ± 0,5 mm (0,45 inča) unutrašnji prečnik.

### **Klase kvalifikovanog papira**

Obratite se proizvođaču po sopstvenom izboru da biste naručili papir. HP preporučuje sledeće klase papira koje proizvode njihovi proizvođači. Postoje mnogi proizvođači papira koji su kvalifikovani da obezbede ovaj papir, pod uslovom da rolne papira za POS pripadaju određenoj klasi za monohromatski (crno mastilo) papir.

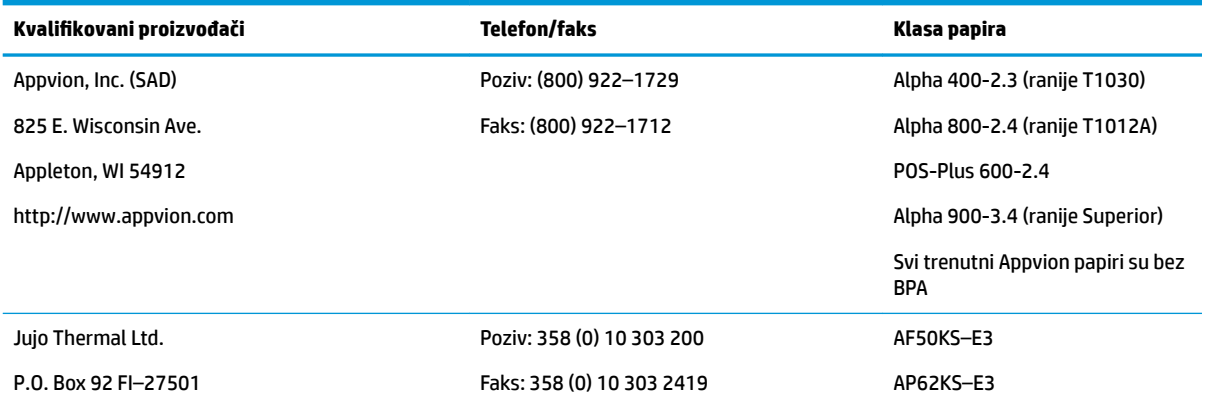

<span id="page-44-0"></span>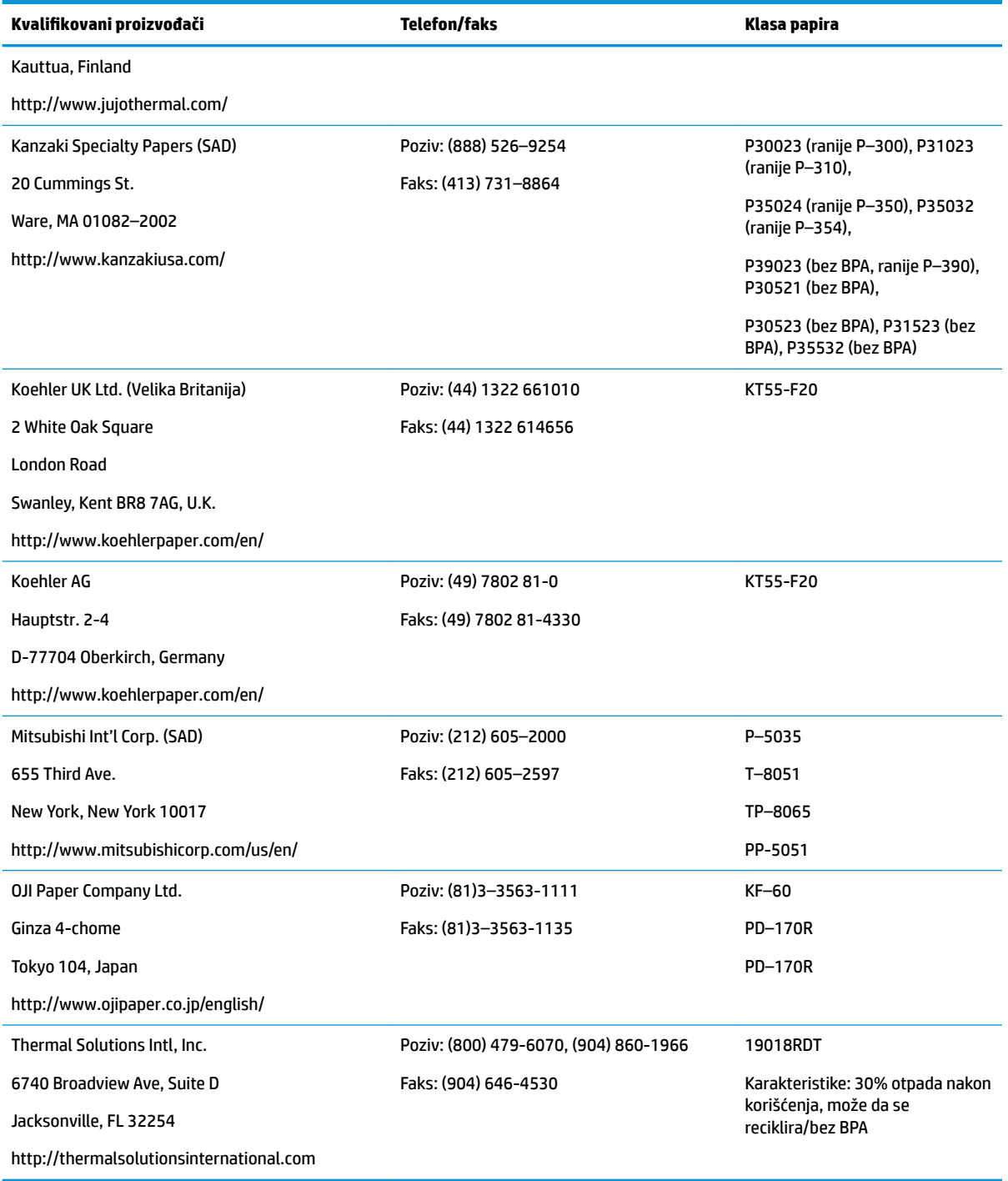

## **Rešavanje problema štampača**

Štampač uglavnom funkcioniše bez problema; međutim, mogu nastati nepredviđena stanja. Pogledajte odeljke u nastavku da biste otkrili i rešili ta stanja. Da biste rešili složene probleme, možda ćete morati da se obratite ovlašćenom predstavniku HP servisa.

#### <span id="page-45-0"></span>**Ton štampača i zelena lampica**

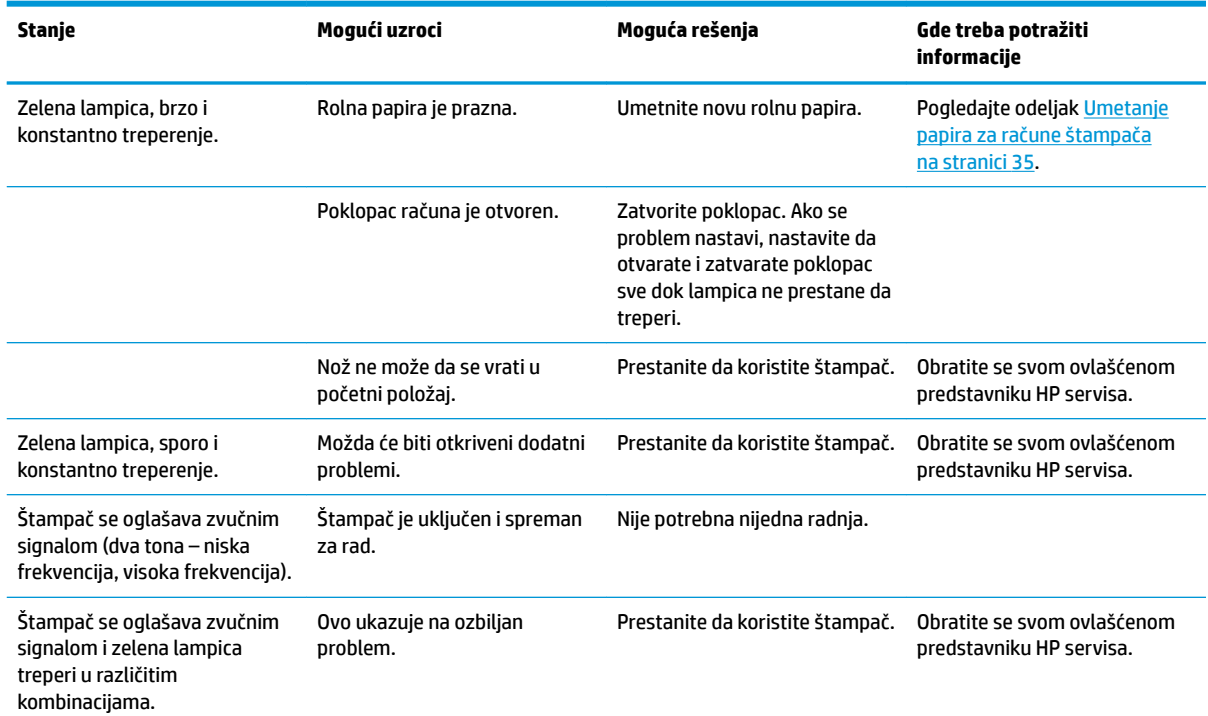

### **Problemi sa štampanjem**

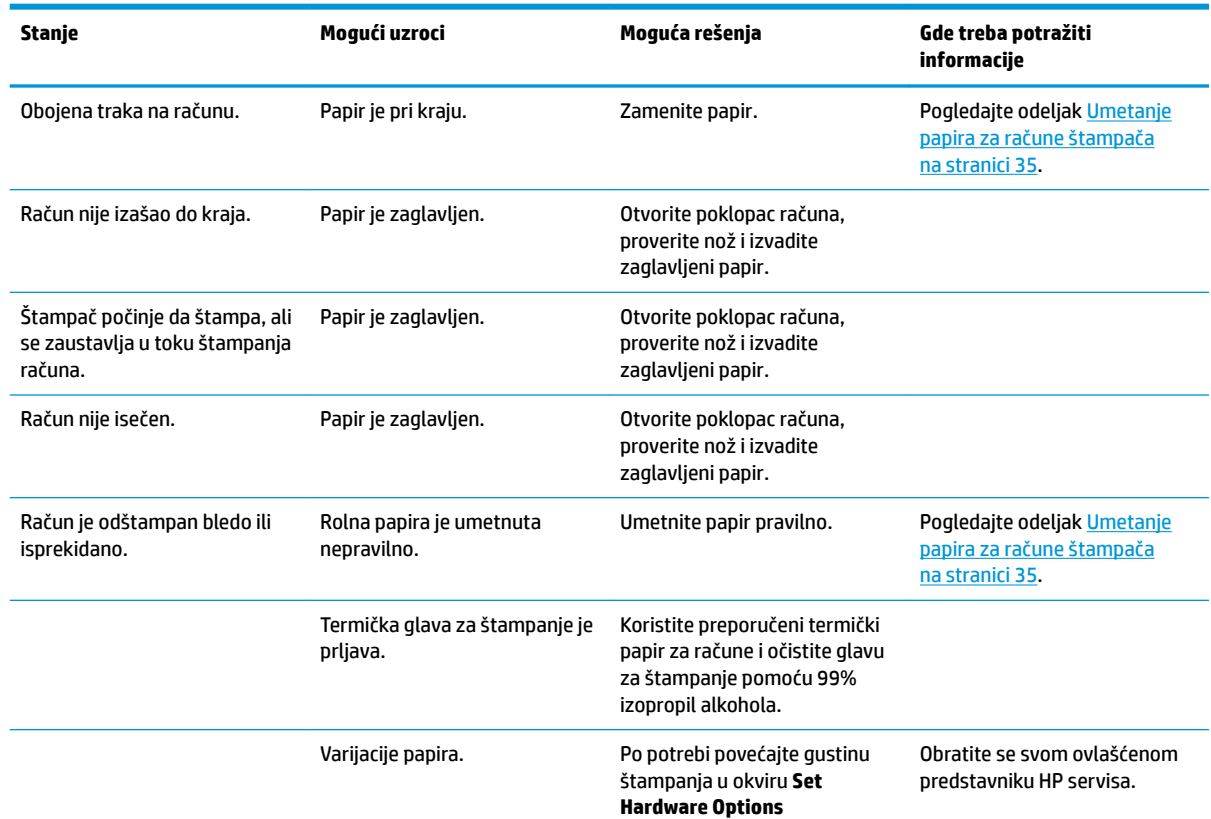

<span id="page-46-0"></span>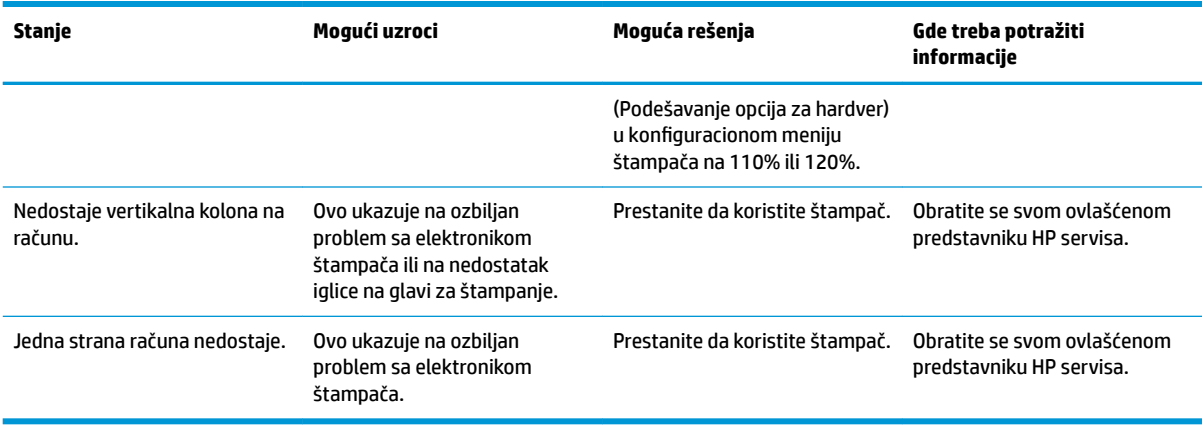

#### **IZ NAPOMENA:** Korišćenje papira koji nije preporučen može oštetiti glavu za štampanje i poništiti garanciju.

### **Štampač ne funkcioniše**

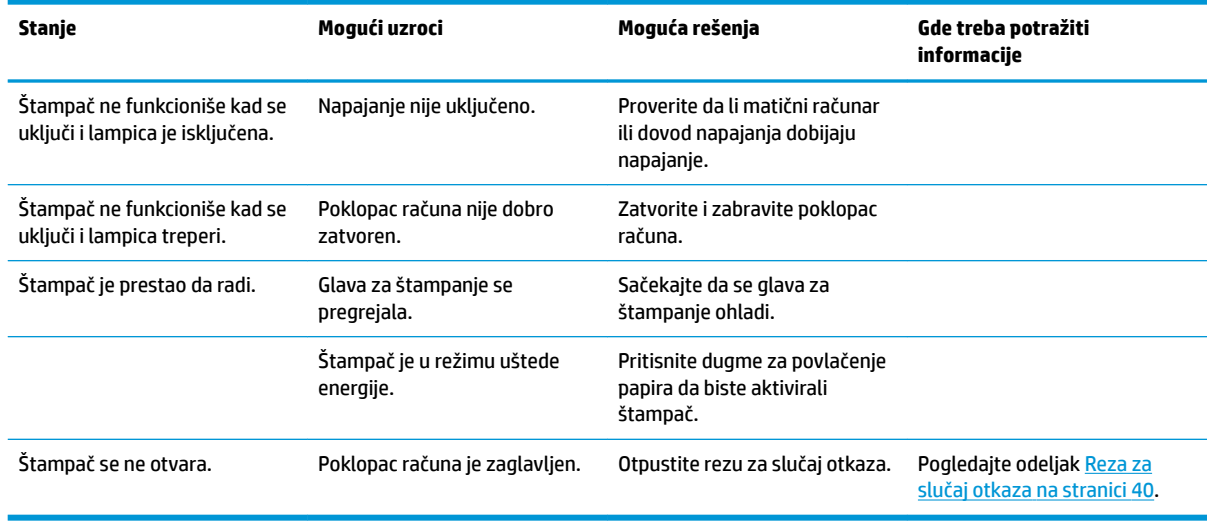

#### <span id="page-47-0"></span>**Reza za slučaj otkaza**

U slučaju da se poklopac računa zaglavi, štampač ima rezu za slučaj otkaza kojom se otpuštaju reze poklopca. Pomoću tankog šiljatog predmeta pritisnite pravougaono dugme pored glave za štampanje. Uz dovoljan pritisak, reze bi trebalo da se otpuste i poklopac računa bi trebalo da se otvori.

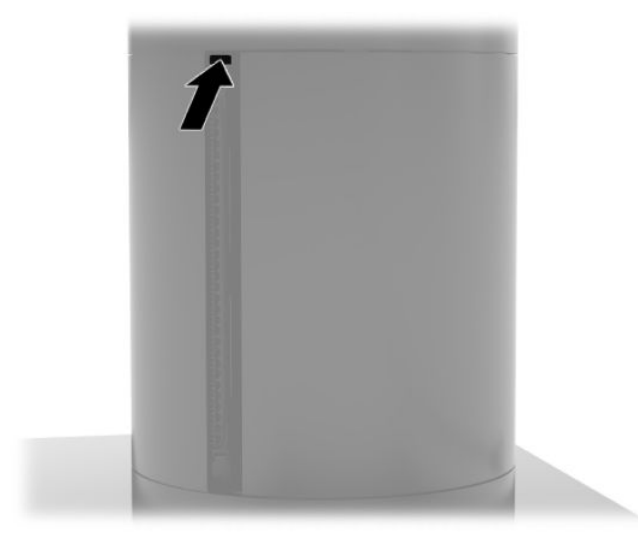

# <span id="page-48-0"></span>**5 Konfigurisanje softvera**

#### **Kalibracija dodirnog ekrana za Windows 10 Professional i Windows 10 IoT Enterprise za maloprodaju**

**WAPOMENA:** Alatka za kalibraciju operativnog sistema Windows radi samo u režimu digitalizatora. Ukoliko instalirate uslužni program za dodir za maloprodaju, on podrazumevano postavlja dodirni ekran u POS režim (režim upotrebe miša) i ne dozvoljava pokretanje alatke za kalibraciju operativnog sistema Windows.

Za kalibraciju dodirnog modula u operativnom sistemu Windows 10 Professional i Windows 10 IoT Enterprise za maloprodaju:

- **1.** Otvorite kontrolnu tablu. Možete da ukucate Kontrolna tabla u polje za pretragu kako biste joj pristupili.
- **2.** U kontrolnoj tabli, u polje za pretragu unesite kalibriši. U okviru **Postavke tablet računara**, tapnite na vezu za **Kalibriši ekran za unos olovkom ili dodirom**. U dijalogu **Postavke tablet računara**, tapnite na dugme **Kalibracija**, a zatim nastavite sa 3. korakom.
- **3.** Sledite uputstva na ekranu za pritisak na ciljna obeležja na dodirnom ekranu. Na kraju procesa kalibracije, dodirni modul trebalo bi da bude poravnat sa videom, a tačke dodira biće precizne.

#### **Konfigurisanje opcionalnih HP integrisanih modula za periferne uređaje**

Za konfigurisanje integrisanog USB perifernog uređaja, pročitajte *HP Point of Sale Configuration Guide* (Vodič za konfiguraciju HP prodajnog mesta) (dostupan samo na engleskom jeziku). Ovaj vodič se nalazi u okviru dokumentacije za sistem za maloprodaju i na adresi [http://www.hp.com/support.](http://www.hp.com/support) Da biste pristupili vodiču za sistem za maloprodaju, izaberite **Start**, a zatim izaberite **HP Point of Sale Information** (Informacije o HP prodajnom mestu).

**X** NAPOMENA: Proverite <http://www.hp.com/support> za ažurirani softver ili dokumentaciju koja je objavljena od trenutka proizvodnje vašeg proizvoda do trenutka kada vam je on isporučen.

# <span id="page-49-0"></span>**A Omogućavanje šifrovanja na čitaču magnetnih traka (MSR)**

MSR ima opcionalnu funkcionalnost šifrovanja. HP je zasnovao partnerski odnos sa kompanijom IDTECH Products da bi se usluge ubacivanja ključa obavljale daljinski. Za više informacija o njihovim uslugama, obratite se prodaji kompanije IDTECH Products na **Sales@idtechproducts.com**.

# <span id="page-50-0"></span>**B Elektrostatičko pražnjenje**

Pražnjenje statičkog elektriciteta iz prsta ili drugog provodnika može da ošteti sistemske ploče ili druge uređaje osetljive na statički elektricitet. Ovakva šteta može da skrati očekivani radni vek uređaja.

### **Sprečavanje elektrostatičke štete**

Za sprečavanje elektrostatičke štete, imajte na umu sledeće mere bezbednosti:

- Izbegavajte dodir rukama prilikom transporta i čuvajte uređaje u kontejnerima koji su zaštićeni od elektrostatičkog pražnjenja.
- Čuvajte elektrostatički osetljive uređaje u njihovoj ambalaži dok ne stignu do radnih stanica koje su zaštićene od elektrostatičkog pražnjenja.
- Pre vađenja delova iz ambalaže postavite ih na uzemljenu površinu.
- Izbegavajte dodirivanje pinova, vodova ili kola.
- Uvek budite propisno uzemljeni kada dodirujete statički osetljivu komponentu ili sklop.

#### **Metode uzemljenja**

Postoji nekoliko metoda za uzemljenje. Koristite jednu ili više sledećih metoda kada instalirate elektrostatički osetljive delove ili rukujete njima:

- Koristite kaiš narukvicu povezanu na uzemljenu žicu i na uzemljenu radnu stanicu ili kućište računara. Kaiš narukvica je fleksibilni kaiš sa minimalnim otporom uzemljenih kablova od 1 megaoma +/- 10%. Radi dobrog uzemljenja, nosite kaiš čvrsto pripojen na kožu.
- Koristite kaiševe za pete, nožne prste ili kaiševe za obuću na stojećim radnim stanicama. Koristite kaiševe na oba stopala kada stojite na provodnim ili rasutim podnim asurama.
- Koristite provodni alat za terensku službu.
- Koristite prenosni komplet za terensku službu sa sklopivom podloškom koja rasipa statički elektricitet.

Ako nemate ništa od predložene opreme za propisno uzemljenje, obratite se ovlašćenom prodavcu HP opreme, preprodavcu ili dobavljaču usluge.

**<sup>2</sup> NAPOMENA:** Za više informacija o statičkom elektricitetu, obratite se ovlašćenom prodavcu HP opreme, preprodavcu ili dobavljaču usluge.

# <span id="page-51-0"></span>**C Smernice za rad, redovno održavanje i priprema za slanje**

## **Usaglašenost lasera**

**UPOZORENJE!** Kontrolama i prilagođavanjem ili izvođenjem procedura koje nisu navedene u vodiču za instaliranje lasera, možete izazvati rizičnu izloženost zračenju. Da biste smanjili rizik od rizične izloženosti zračeniu:

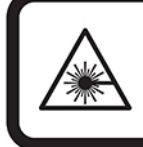

LASER RADIATION. DO NOT STARE INTO BEAM. CLASS 2 LASER PRODUCT MAX. 1mW: 650 nm. IEC 60825-1:2007 and IEC 60825-1:2014. PULSE DURATION OF 16.8mSec. COMPLIES WITH 21 CFR 1040.10 and 1040.11 EXCEPT FOR DEVIATIONS PURSUANT TO LASER NOTICE No 50, DATED JUNE 24, 2007.

#### **Ulazno napajanje**

Informacije o napajanju, koje su date u ovom odeljku, mogu biti od pomoći ako planirate da putujete u inostranstvo sa računarom.

Računar se napaja jednosmernom strujom, koja se može dovesti sa izvora jednosmerne ili naizmenične struje. Naizmenični napon napajanja mora da bude 100–240 V, 50–60 Hz. Iako se računar može napajati sa samostalnog izvora jednosmerne struje, treba koristiti samo adapter naizmenične struje ili izvor jednosmerne struje nabavljen i odobren od HP-a.

Računar može raditi s jednosmernom strujom u okviru sledećih specifikacija. Vrednosti za napon i struju za računar mogu se pronaći na nalepnici sa propisima.

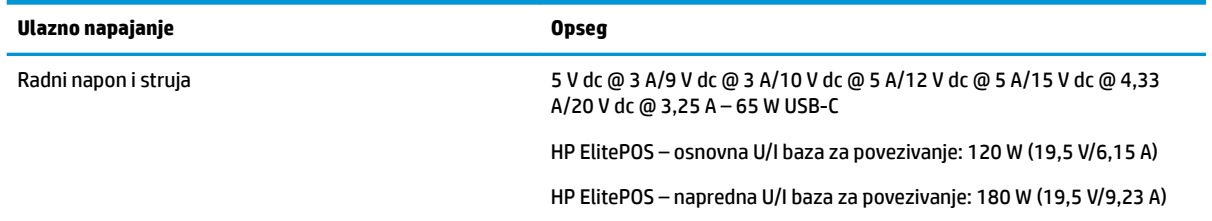

**W NAPOMENA:** Ovaj proizvod je dizajniran za IT sisteme napajanja u Norveškoj sa prelaznim faznim naponom koji ne prelazi 240 V ms.

### **Radno okruženje**

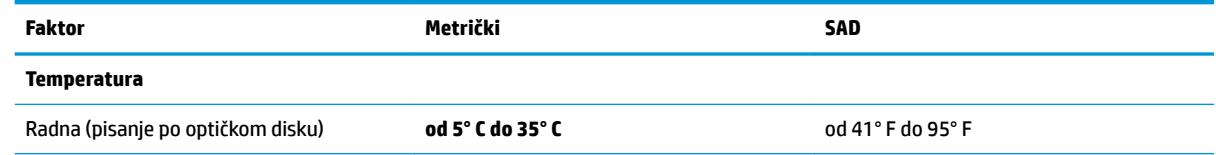

<span id="page-52-0"></span>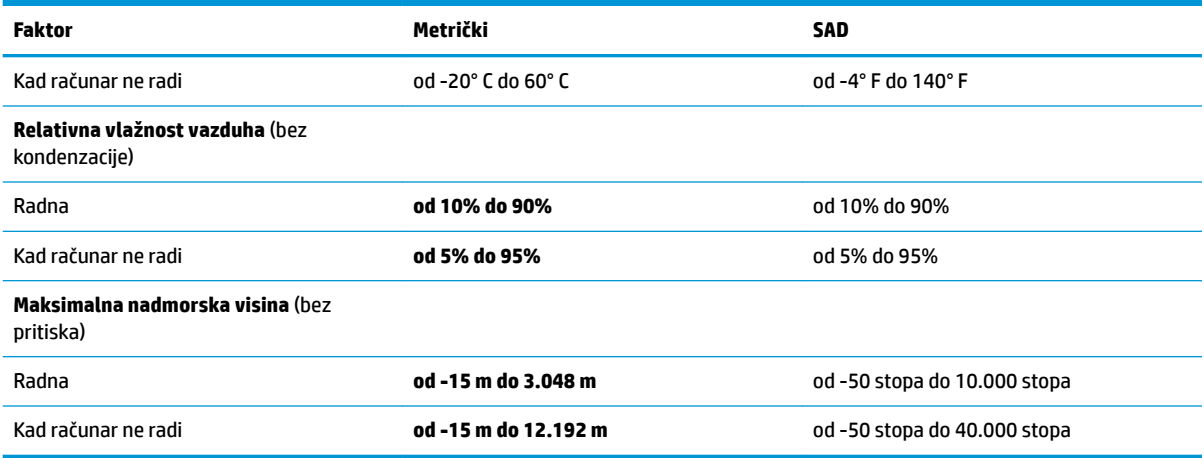

#### **Smernice za rad i redovno održavanje**

Pratite smernice u nastavku da biste ispravno podesili i održavali sistem:

- HP preporučuje da ne stavljate ništa na udaljenosti od 17 mm oko otvora za vazduh na mobilnoj glavi i U/I bazi za povezivanje zbog rasipanja toplote.
- Držite sistem dalje od prekomerne vlage, direktne sunčeve svetlosti ili preterane toplote i hladnoće.
- Nikad ne radite na sistemu kad je neka pristupna tabla uklonjena.
- Nemojte postavljati sisteme jedan na drugi ili tako blizu da jedan od drugog uvlače već iskorišćen ili ugrejan vazduh.
- Ako ćete sistemom rukovati iz zasebnog kućišta, i u njemu mora da postoji odvod vazduha i i dalje važe isti navedeni saveti za rukovanje.
- Pazite da mobilni sistem i U/I baza za povezivanje ne dođu u dodir sa tečnošću.
- Nikad nemojte pokrivati otvore za vazduh na mobilnom sistemu ili U/I bazi za povezivanje bilo kojim materijalom.
- Instalirajte ili omogućite funkciju operativnog sistema za upravljanje napajanjem ili drugi softver, uključujući stanja spavanja.
- Isključite mobilni sistem pre nego što uradite bilo šta od sledećeg:
	- Brisanje spoljašnjosti mekom, vlažnom tkaninom po potrebi. Korišćenje sredstava za čišćenje može da skine boju ili ošteti glazuru.
	- Povremeno čišćenje otvora za vazduh na svim stranama mobilnog sistema koje se ventiliraju. Dlačice i druga strana tela mogu da blokiraju otvore i ograniče protok vazduha.

**X NAPOMENA:** Za više informacija o održavanju sistema za maloprodaju pročitajte "Retail Point of Sales Systems – Routine Care and Maintenance" (Sistemi za maloprodaju – rutinsko održavanje) na adresi <http://www.hp.com/support>.

#### **Održavanje dodirnog ekrana**

Održavajte svoj ekran i senzor za dodir čistim. Senzor za dodir zahteva vrlo malo održavanja. HP preporučuje da s vremena na vreme očistite staklenu površinu senzora za dodir. Proverite da li ste pre čišćenja isključili ekran. Obično je rastvor izopropil alkohola i vode razmere 50:50 najbolje sredstvo za čišćenje za vaš senzor za <span id="page-53-0"></span>dodir. Važno je izbeći bilo kakve bazne hemikalije na senzoru za dodir. Ne koristite nikakve rastvore na bazi sirćeta.

Sredstvo za čišćenje nanesite mekanom krpom bez dlačica. Izbegavajte upotrebu krutih tkanina. Uvek navlažite krpu pre čišćenja senzora. Tečnost za čišćenje obavezno naprskajte na krpu, a ne na senzor, tako da kapljice ne mogu da se uvuku ispod ekrana ili da uflekaju kućište.

## **Održavanje čitača magnetnih traka (MSR)**

Da biste očistili MSR (čitač magnetnih traka), nekoliko puta provucite standardnu karticu za čišćenje kroz MSR. Standardnu karticu za čišćenje možete da poručite na mreži. Takođe možete da stavite tanku nemasnu tkaninu oko kreditne kartice.

## **Čišćenje štampača**

Zbog načina na koji je štampač postavljen dok se koristi, moguće je da će se u njemu skupiti papirni i drugi ostaci s noža. Kompanija HP preporučuje da štampač održavate u ispravnom stanju tako što ćete s vremena na vreme čistiti prašinu iz štampača.

Da biste očistili štampač, otvorite poklopac, izvadite rolnu papira, a zatim pomoću komprimovanog vazduha uklonite prašinu sa donje ploče gde se ona skuplja.

# **Čišćenje U/I portova**

Mobilni sistem ima niz portova. U tim portovima mogu da se skupe prašina i prljavština, što može da ugrozi povezivanje i performanse. Koristite usisivač na baterije da biste uklonili sve ostatke koji su se nakupili u tim portovima i oko njih.

### **Ažuriranje upravljačkih programa i firmvera**

HP preporučuje da redovno preuzimate i instalirate najnovije ispravke upravljačkih programa i firmvera kako biste unapredili performanse sistema, rešili poznate probleme i izbegli nepotrebnu zamenu delova.

Idite na <http://www.hp.com/support> da biste preuzeli i instalirali najnovije upravljačke programe i ispravke BIOS-a za određeni model prodajnog sistema za maloprodaju.

#### **Priprema za transport**

Pridržavajte se sledećih saveta kad pripremate mobilni sistem za transport:

**1.** Napravite rezervne kopije datoteka sa čvrstog diska. Osigurajte da medijumi za rezervne kopije ne budu izloženi električnim ili magnetnim impulsima dok su skladišteni ili u tranzitu.

**W NAPOMENA:** Kad se napajanje mobilnog sistema isključi, čvrsti disk se automatski zaključava.

- **2.** Uklonite i uskladištite sve prenosne medijume.
- **3.** Isključite mobilni sistem i spoljne uređaje.
- **4.** Isključite kabl za napajanje iz utičnice za naizmeničnu struju, a zatim iz mobilnog sistema.
- **5.** Isključite komponente mobilnog sistema i spoljašnje uređaje iz izvora napajanja, a zatim i iz mobilnog sistema.
- **6.** Zapakujte komponente mobilnog sistema i spoljne uređaje u njihove originalne ili slične kutije sa dovoljno materijala za pakovanje koji će ih štititi.

# <span id="page-54-0"></span>**D Pristupačnost**

HP dizajnira, proizvodi i reklamira proizvode i usluge koje mogu koristiti svi, uključujući i ljude sa hendikepom, samostalno ili sa odgovarajućim pomoćnim uređajima.

## **Podržane pomoćne tehnologije**

HP proizvodi širok spektar pomoćne tehnologije za operativni sistem koja se može konfigurisati za rad sa dodatnom pomoćnom tehnologijom. Koristite funkciju Pretraga na svom uređaju da biste pronašli više informacija o pomoćnim funkcijama.

**X NAPOMENA:** Za dodatne informacije o određenom proizvodu pomoćne tehnologije, kontaktirajte podršku za korisnike za taj proizvod.

#### **Obraćanje podršci**

Stalno unapređujemo pristupačnost svojih proizvoda i usluga i povratne informacije od korisnika su dobrodošle. Ako imate problem sa proizvodom ili želite da nam kažete nešto o funkcijama pristupačnosti koje su vam pomogle, pozovite nas na broj (888) 259-5707 od ponedeljka do petka, od 06.00 do 21.00 po planinskom standardnom vremenu. Ako ste gluvi ili slabije čujete i koristite telefon TRS/VRS/WebCapTel, obratite nam se ako vam je potrebna tehnička podrška ili imate pitanja o pristupačnosti pozivanjem broja (877) 656-7058, od ponedeljka do petka, od 6.00 do 21.00 po severnoameričkom planinskom vremenu.

**X NAPOMENA:** Podrška je samo na engleskom jeziku.

# <span id="page-55-0"></span>**Indeks**

#### **B**

bezbednosni kabl pričvršćivanje na U/I bazu za povezivanje [32](#page-39-0) pričvršćivanje za mobilni sistem [32](#page-39-0)

#### **Č**

čitač otiska prsta povezivanje kao samostalnog [26](#page-33-0) pričvršćivanje na bazu [27](#page-34-0)

#### **D**

dugme za napajanje mobilna glava sistema [7](#page-14-0) U/I baza za povezivanje [7](#page-14-0)

#### **E**

elektrostatičko pražnjenje, sprečavanje štete [43](#page-50-0)

#### **F**

funkcije integrisano [3](#page-10-0) Mobilna glava sistema [2](#page-9-0) standardno [1](#page-8-0)

#### **K**

kaiš za ruku, zamena [20](#page-27-0) konfiguracije za usmeravanje kablova [10](#page-17-0) konfigurisanje softvera [41](#page-48-0) kutija za nošenje pričvršćivanje [19](#page-26-0) uklanjanje [19](#page-26-0)

#### **M**

montiranje na bazu [30](#page-37-0) **MSR** održavanje [46](#page-53-0) pričvršćivanje [18](#page-25-0) šifrovanje [42](#page-49-0) uklanjanje [18](#page-25-0)

#### **O**

održavanje dodirnog ekrana [45](#page-52-0)

#### **P**

podešavanje mobilne glave [8](#page-15-0) portovi, čišćenje [46](#page-53-0) povezivanje adaptera naizmenične struje [6](#page-13-0) priključna stanica opcije [4](#page-11-0) pričvršćivanje mobilne glave sistema [17](#page-24-0) uklanjanje mobilne glave [17](#page-24-0) priprema za transport [46](#page-53-0) pristupačnost [47](#page-54-0)

**R**

radno okruženje [44](#page-51-0)

#### **S**

serijski broj mobilna glava sistema [9](#page-16-0) U/I baza za povezivanje [9](#page-16-0) serijski portovi, konfigurisanje za napajanje [24](#page-31-0) smernice za instalaciju [16](#page-23-0) smernice za rad [45](#page-52-0)

#### **Š**

štampač u stubu čišćenje [46](#page-53-0) karakteristike [34](#page-41-0) klase kvalifikovanog papira [36](#page-43-0) rešavanje problema [37](#page-44-0) reza za slučaj otkaza [40](#page-47-0) specifikacije papira [36](#page-43-0) zamena papira [35](#page-42-0)

#### **U**

U/I baza za povezivanje napredne komponente [5](#page-12-0) osnovne komponente [4](#page-11-0) povezivanje napajanja [6](#page-13-0) povezivanje sa mobilnim sistemom [24](#page-31-0)

pričvršćivanje čitača otiska prsta [27](#page-34-0) pričvršćivanje za mobilni sistem [22](#page-29-0) Ulazno napajanje [44](#page-51-0) Upozorenja i opomene [16](#page-23-0) upravljački programi i firmver, ažuriranje [46](#page-53-0) usaglašenost lasera [44](#page-51-0)

#### **Z**

zaključavanje i otključavanje mobilne glave sistema [16](#page-23-0)